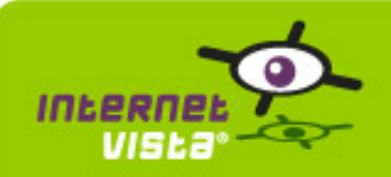

This report presents for each application a summary report for the period from 10/20/2009 00:00:00 to 12/02/2009 00:00:00. This report includes, for each application a descriptive summary, a performance report, an availability report, an error type report and a response time report.

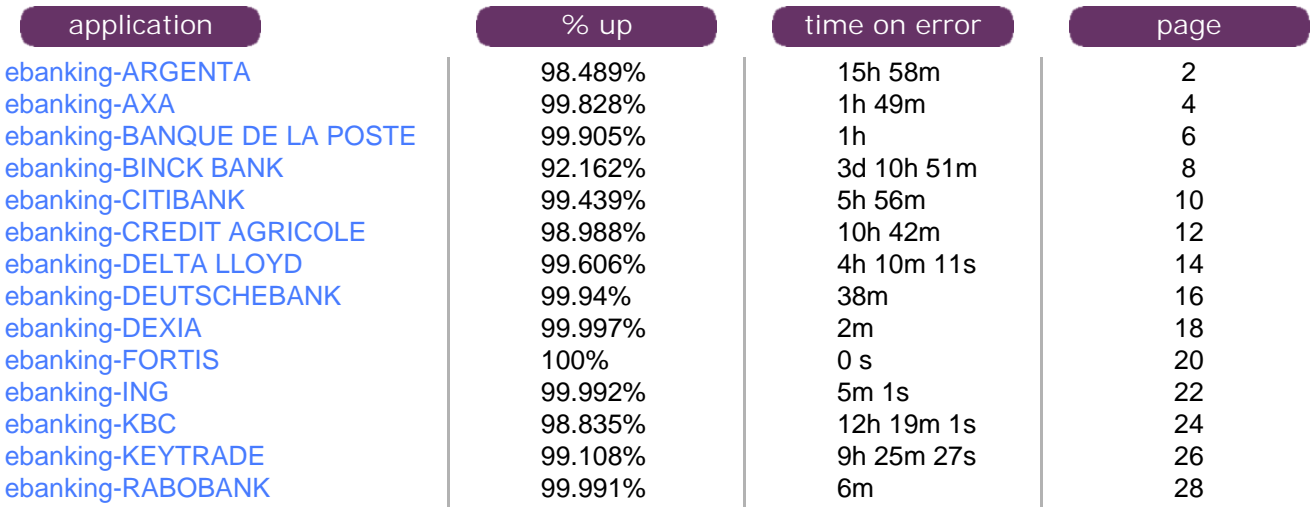

<span id="page-1-0"></span>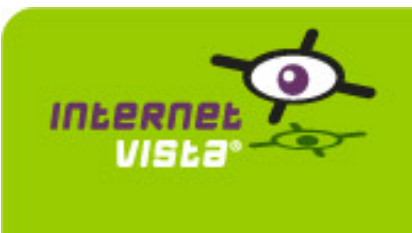

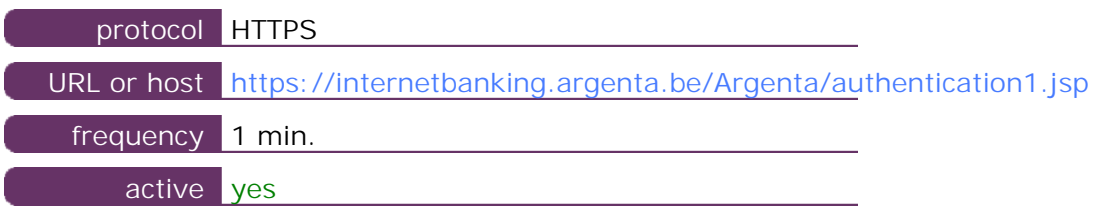

This information comes from the application parameters you defined in the I.V. manager, you can always modify it (login  $>$  applications  $>$  edit)

#### **1.2 Performance report**

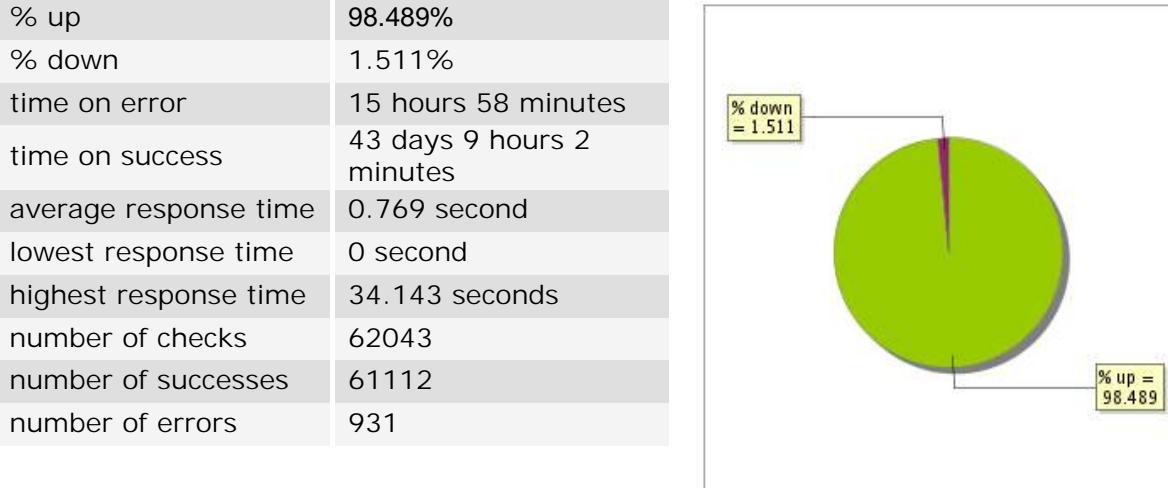

#### **1.3 Availability report**

This graph summarizes the percentage of uptime for this application over the current period.

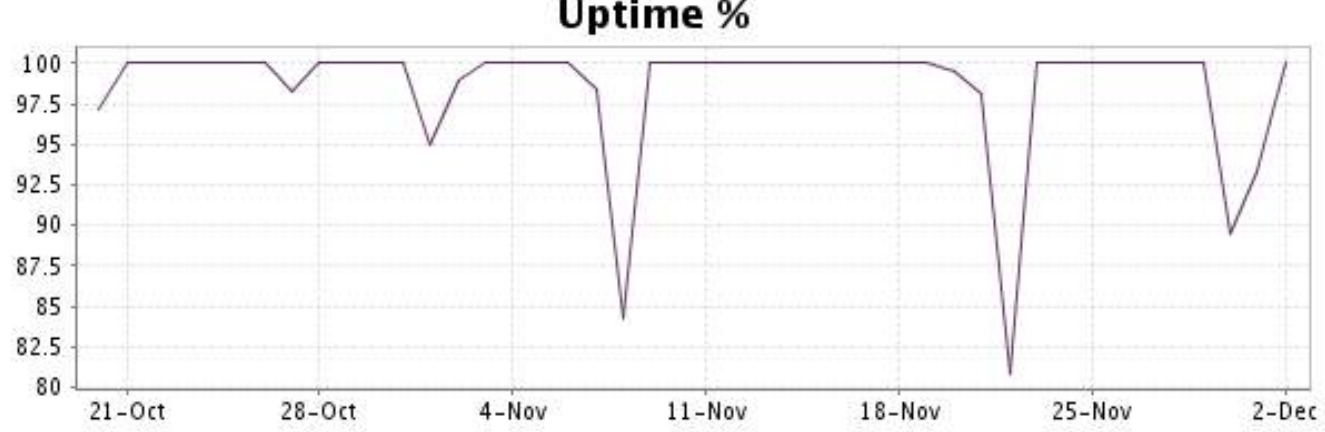

This graph summarizes the error repartition found during the period.

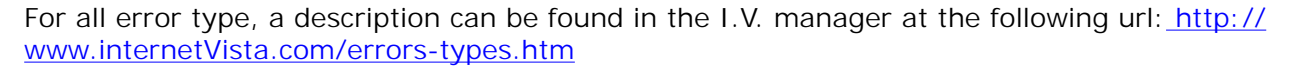

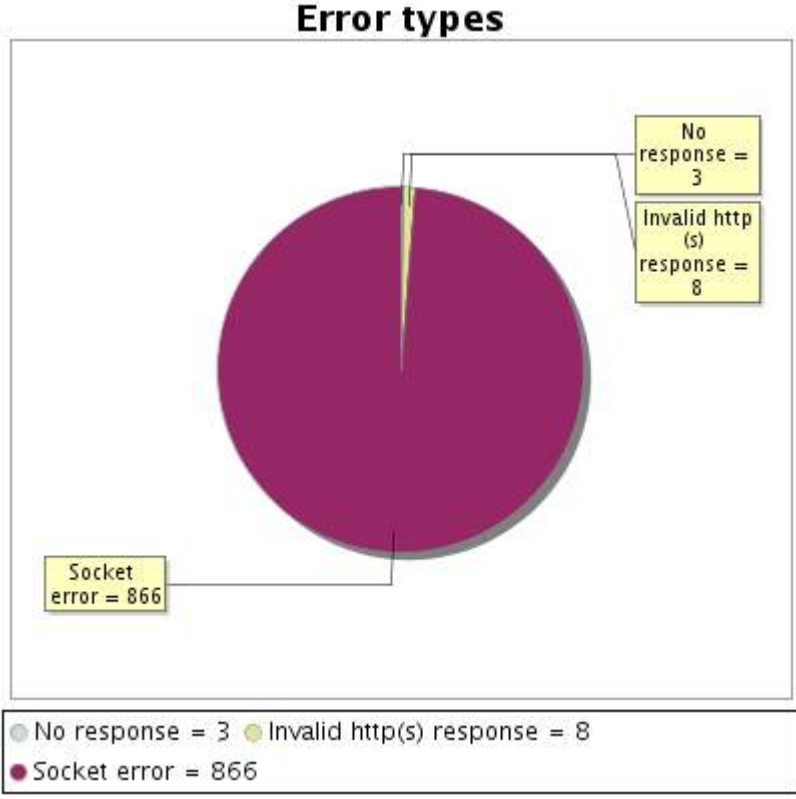

#### **1.5 Response time report**

This graph shows the daily average response time in milliseconds for each day. The graphic also shows the average response time for the period analysed.

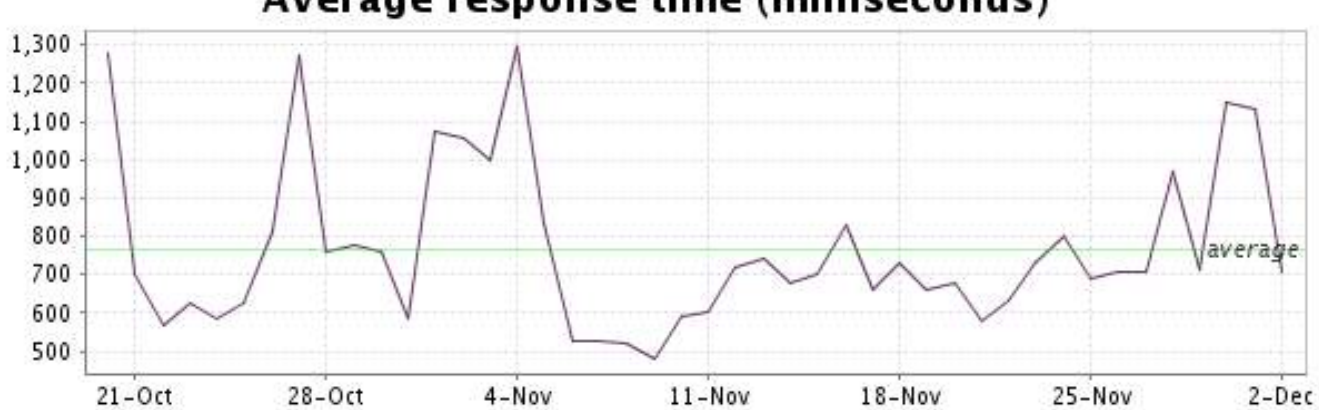

<span id="page-3-0"></span>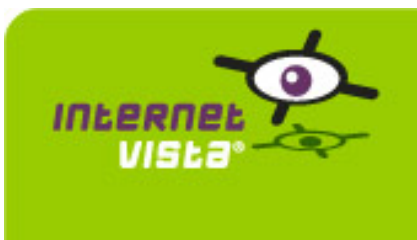

### **2. ebanking-AXA**

#### **2.1 Descriptive summary**

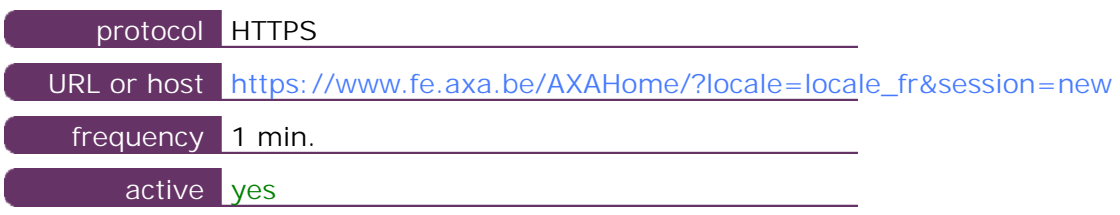

This information comes from the application parameters you defined in the I.V. manager, you can always modify it (login > applications > edit)

#### **2.2 Performance report**

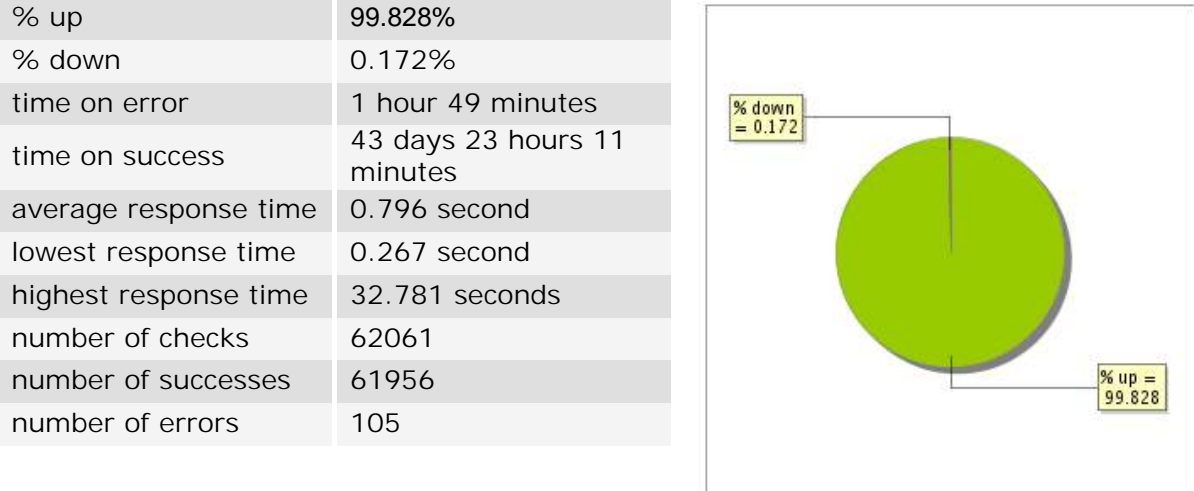

#### **2.3 Availability report**

This graph summarizes the percentage of uptime for this application over the current period.

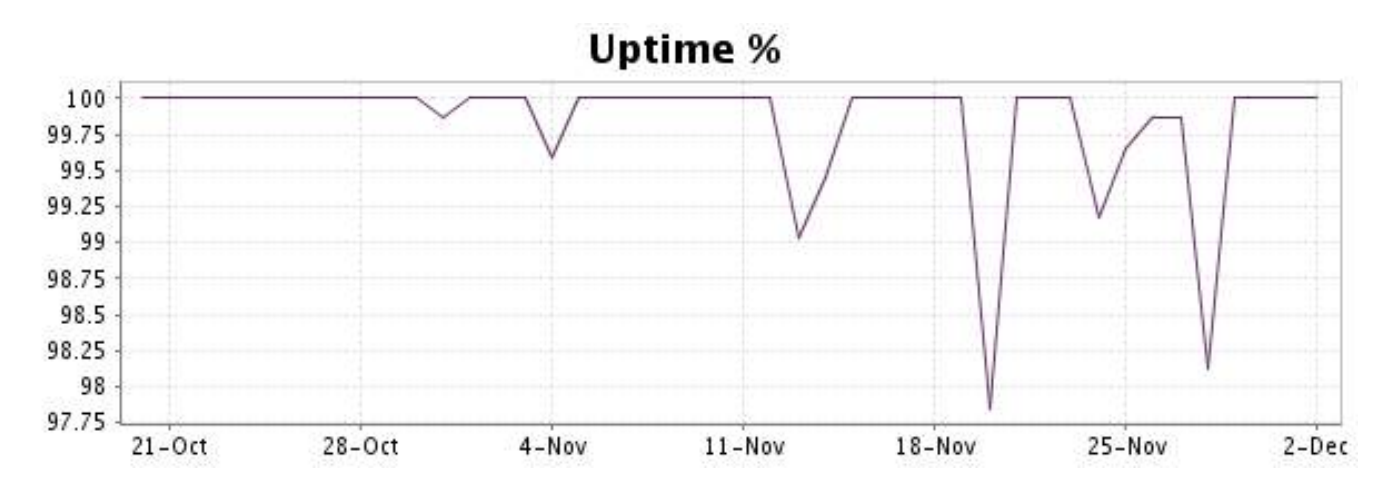

This graph summarizes the error repartition found during the period.

For all error type, a description can be found in the I.V. manager at the following url[: http://](http://www.internetVista.com/errors-types.htm) [www.internetVista.com/errors-types.htm](http://www.internetVista.com/errors-types.htm)

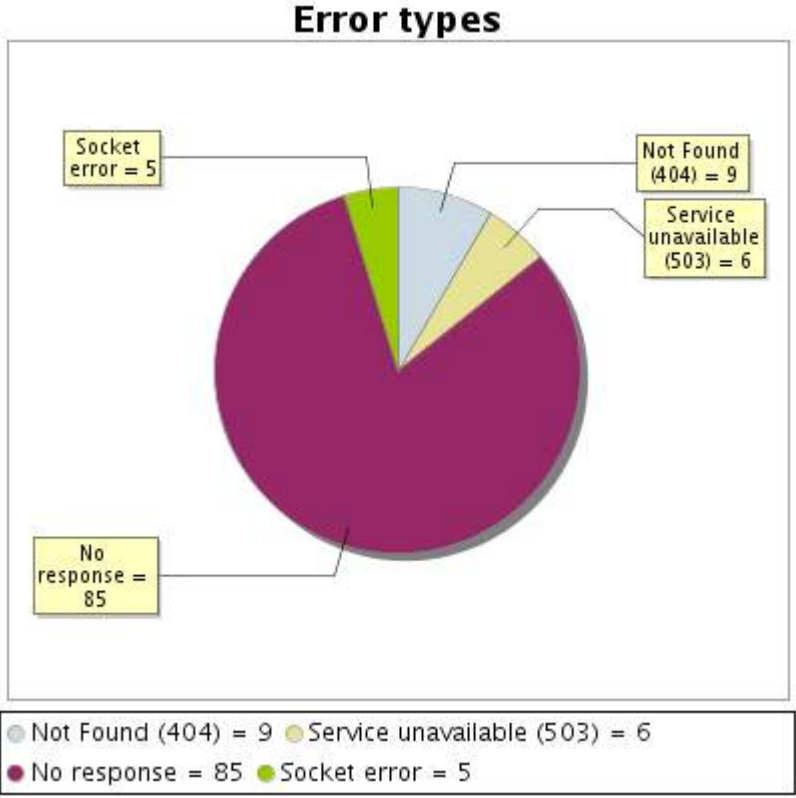

#### **2.5 Response time report**

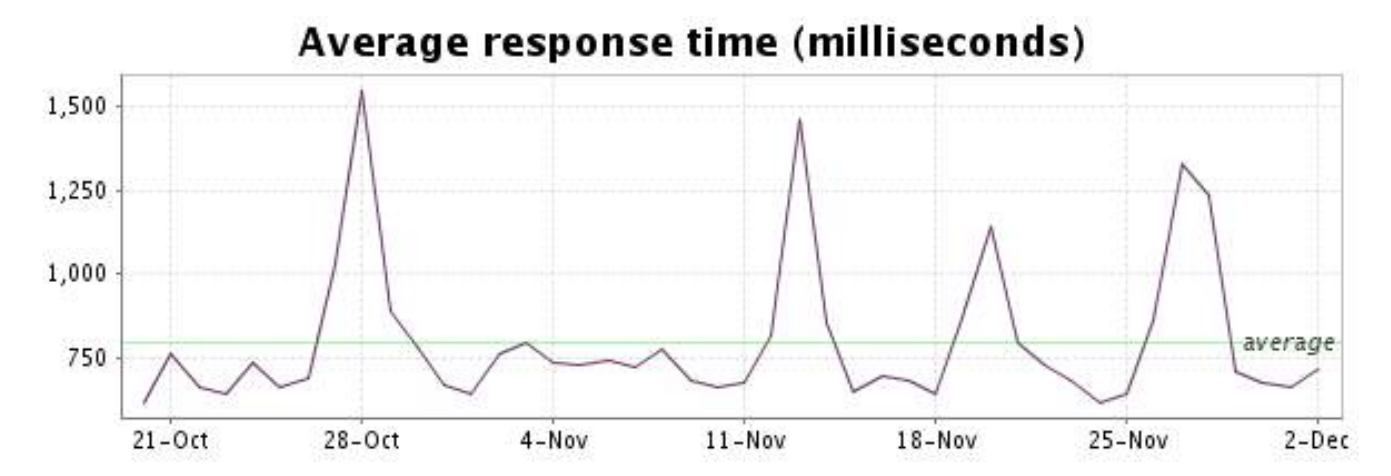

<span id="page-5-0"></span>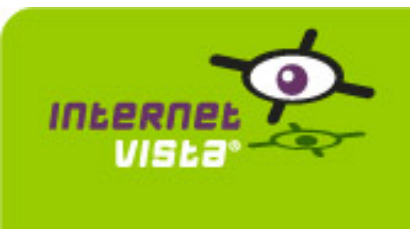

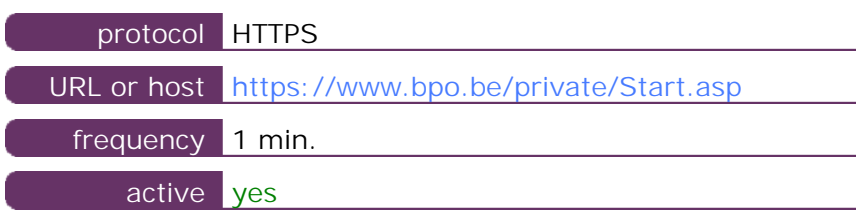

This information comes from the application parameters you defined in the I.V. manager, you can always modify it (login > applications > edit)

#### **3.2 Performance report**

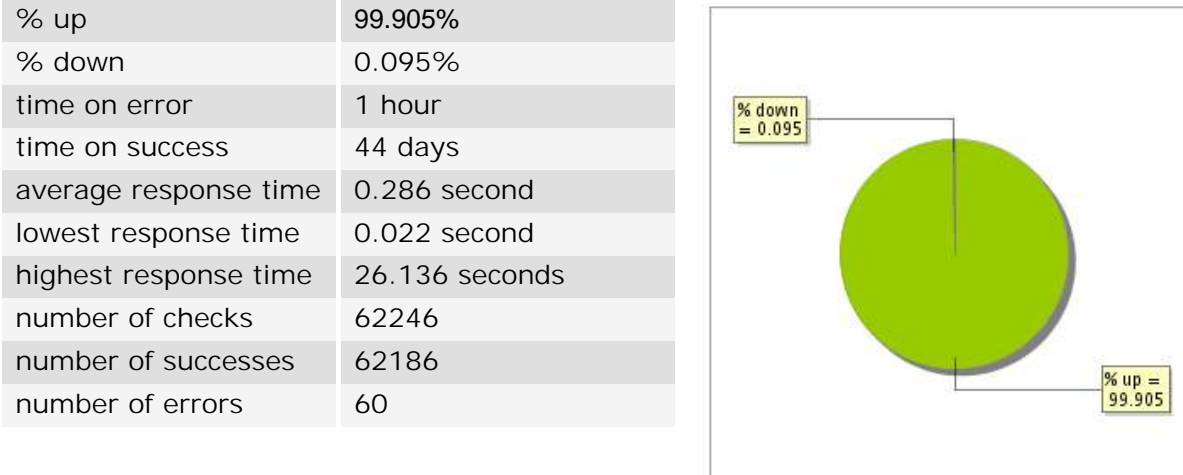

#### **3.3 Availability report**

This graph summarizes the percentage of uptime for this application over the current period.

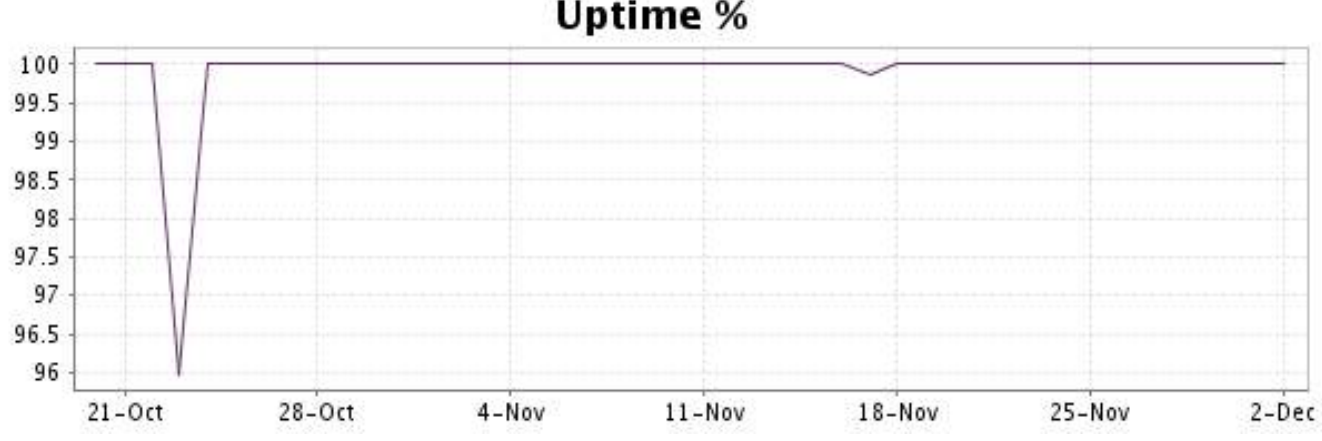

This graph summarizes the error repartition found during the period.

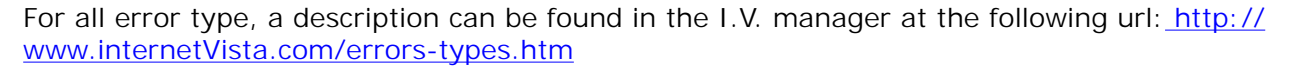

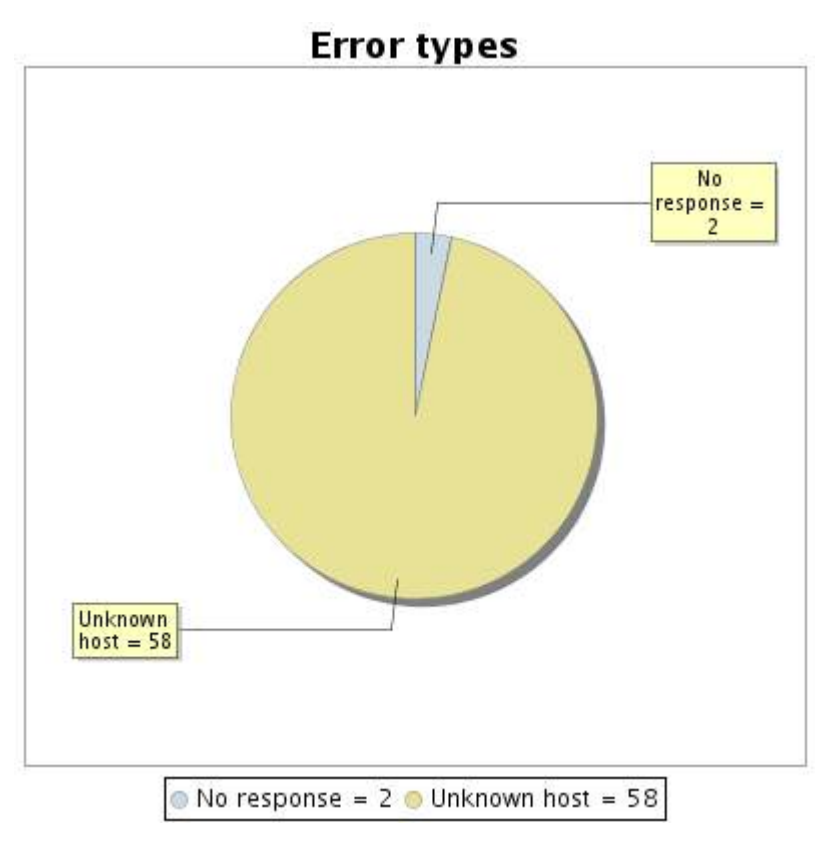

**3.5 Response time report**

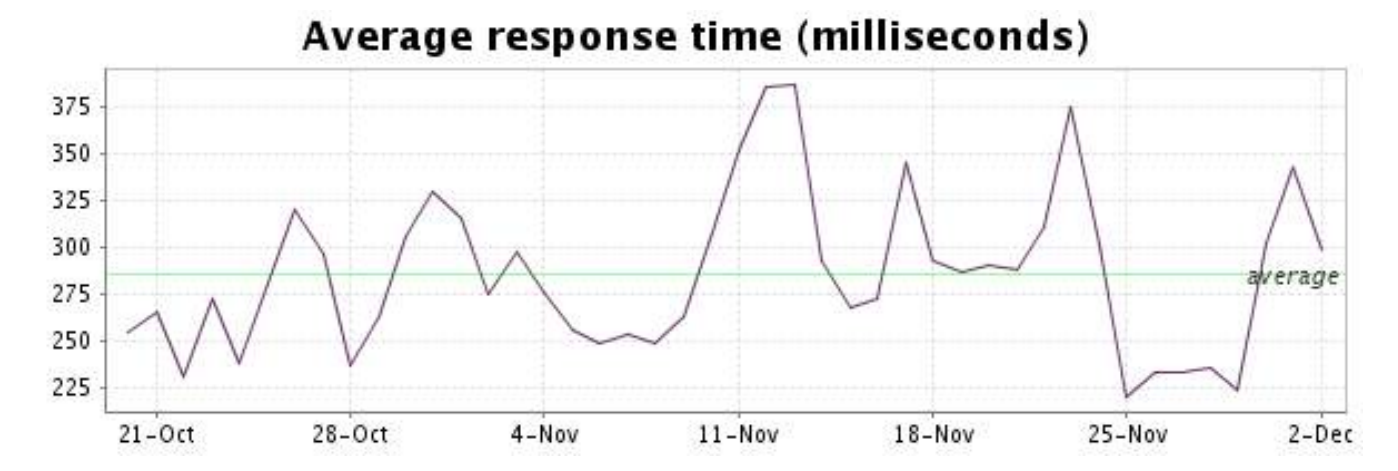

<span id="page-7-0"></span>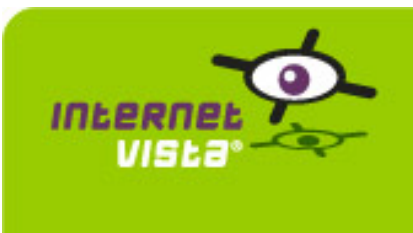

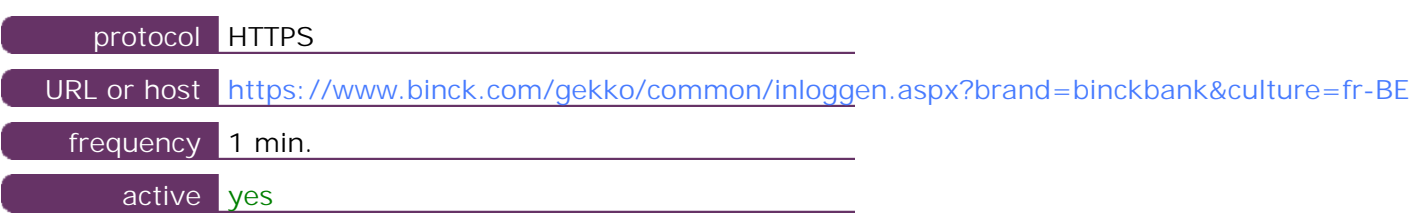

This information comes from the application parameters you defined in the I.V. manager, you can always modify it (login  $>$  applications  $>$  edit)

#### **4.2 Performance report**

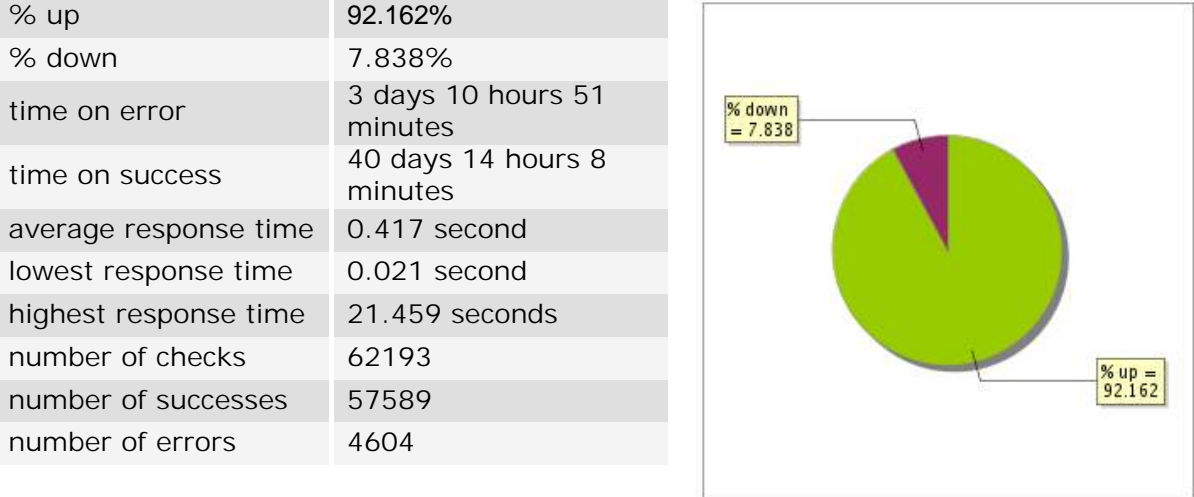

#### **4.3 Availability report**

This graph summarizes the percentage of uptime for this application over the current period.

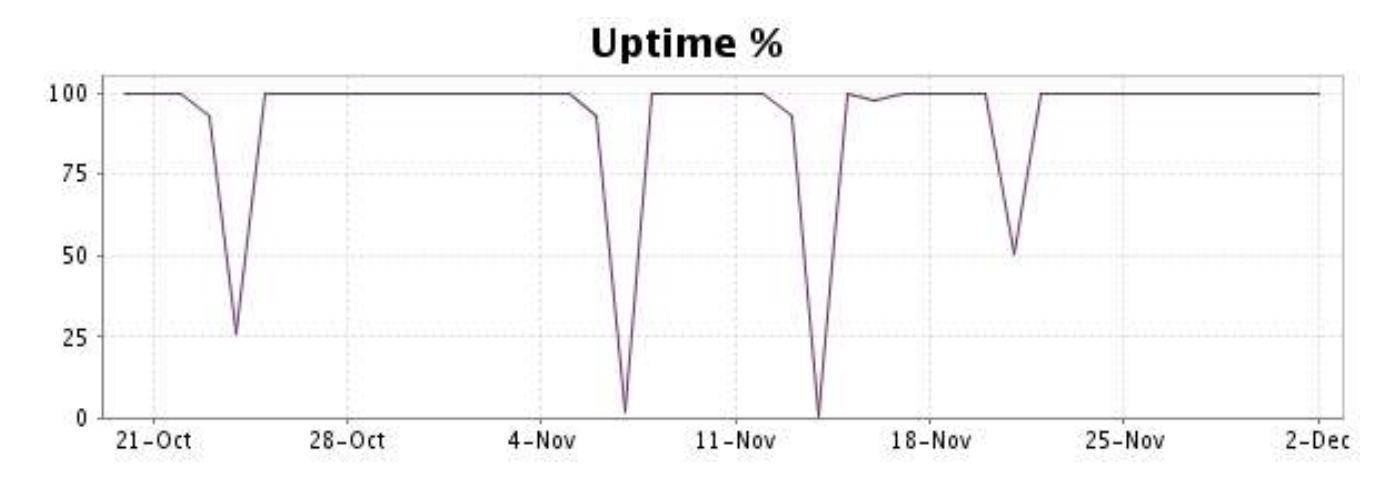

#### <http://www.internetVista.com> 8

This graph summarizes the error repartition found during the period.

For all error type, a description can be found in the I.V. manager at the following url[: http://](http://www.internetVista.com/errors-types.htm) [www.internetVista.com/errors-types.htm](http://www.internetVista.com/errors-types.htm)

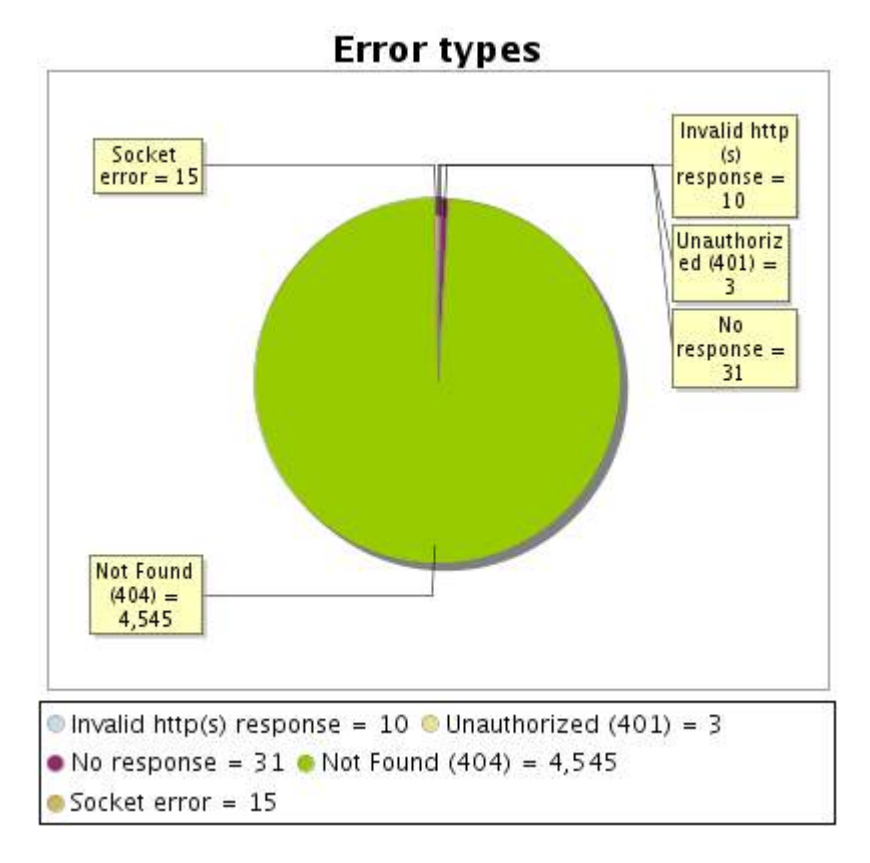

#### **4.5 Response time report**

This graph shows the daily average response time in milliseconds for each day. The graphic also shows the average response time for the period analysed.

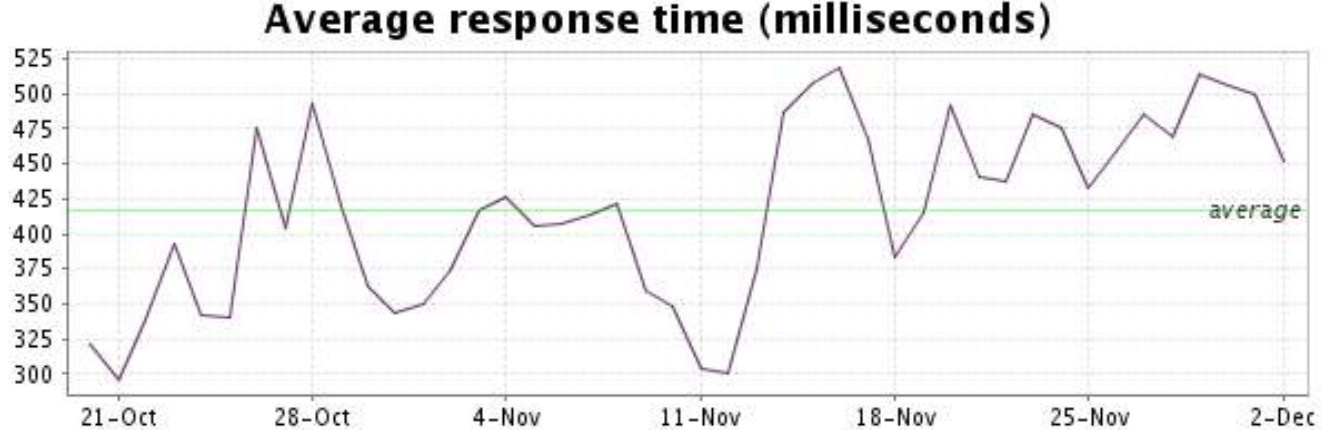

<span id="page-9-0"></span>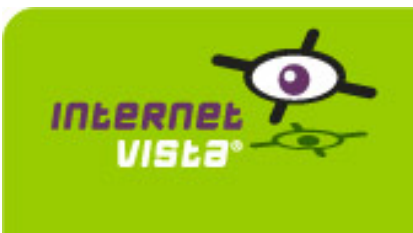

### **5. ebanking-CITIBANK**

#### **5.1 Descriptive summary**

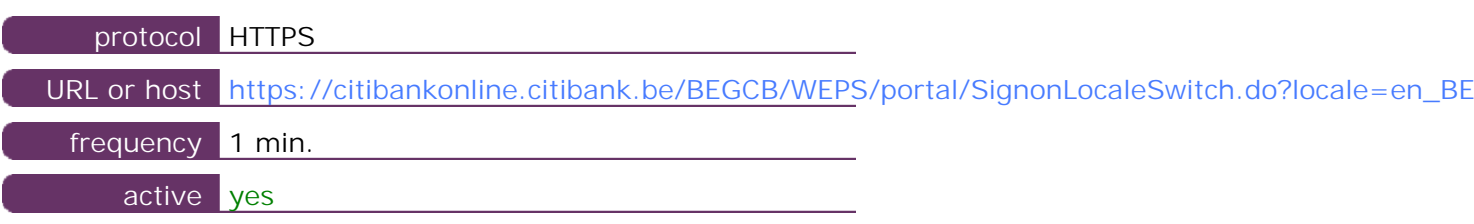

This information comes from the application parameters you defined in the I.V. manager, you can always modify it (login > applications > edit)

#### **5.2 Performance report**

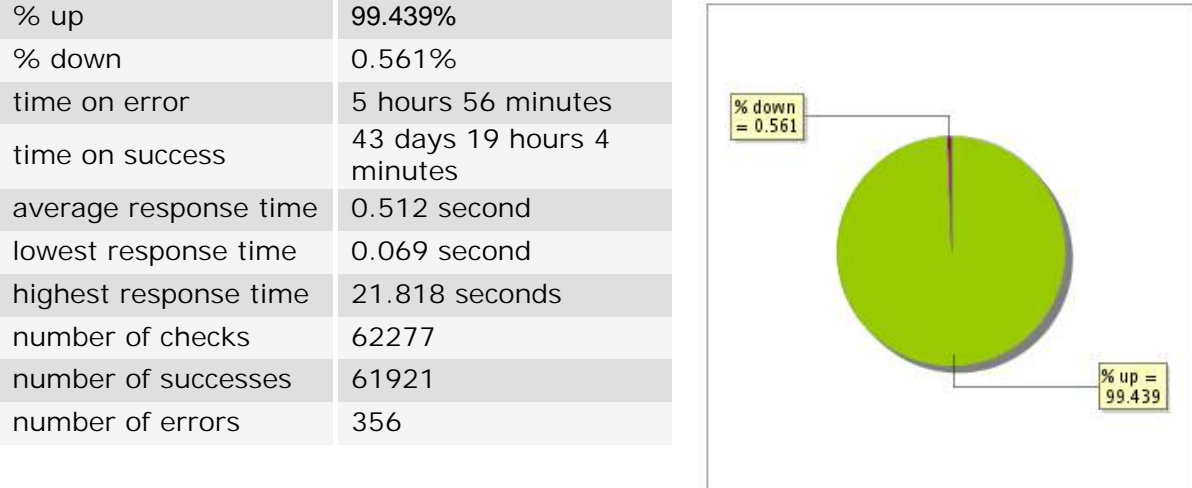

#### **5.3 Availability report**

This graph summarizes the percentage of uptime for this application over the current period.

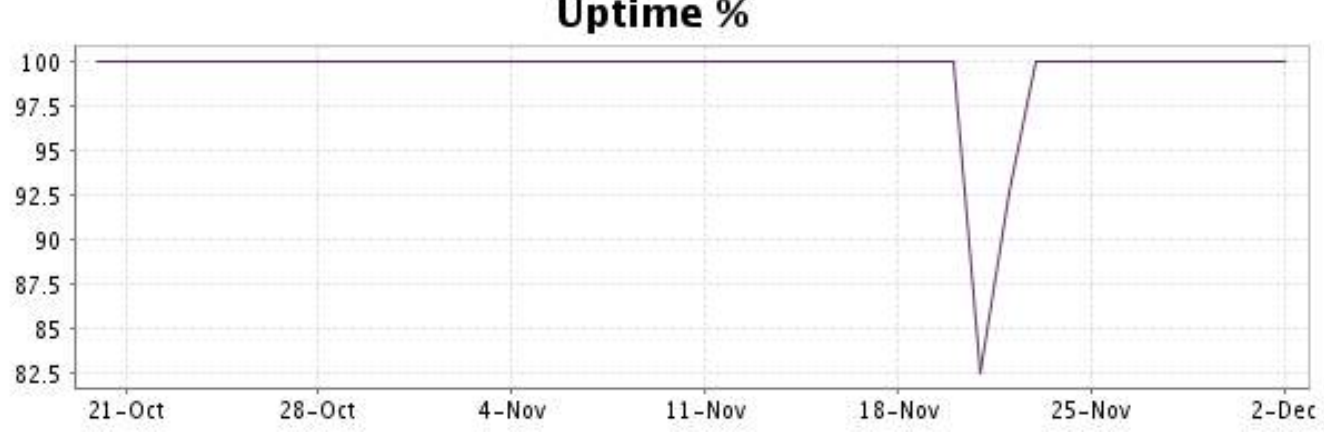

This graph summarizes the error repartition found during the period.

For all error type, a description can be found in the I.V. manager at the following url[: http://](http://www.internetVista.com/errors-types.htm) [www.internetVista.com/errors-types.htm](http://www.internetVista.com/errors-types.htm)

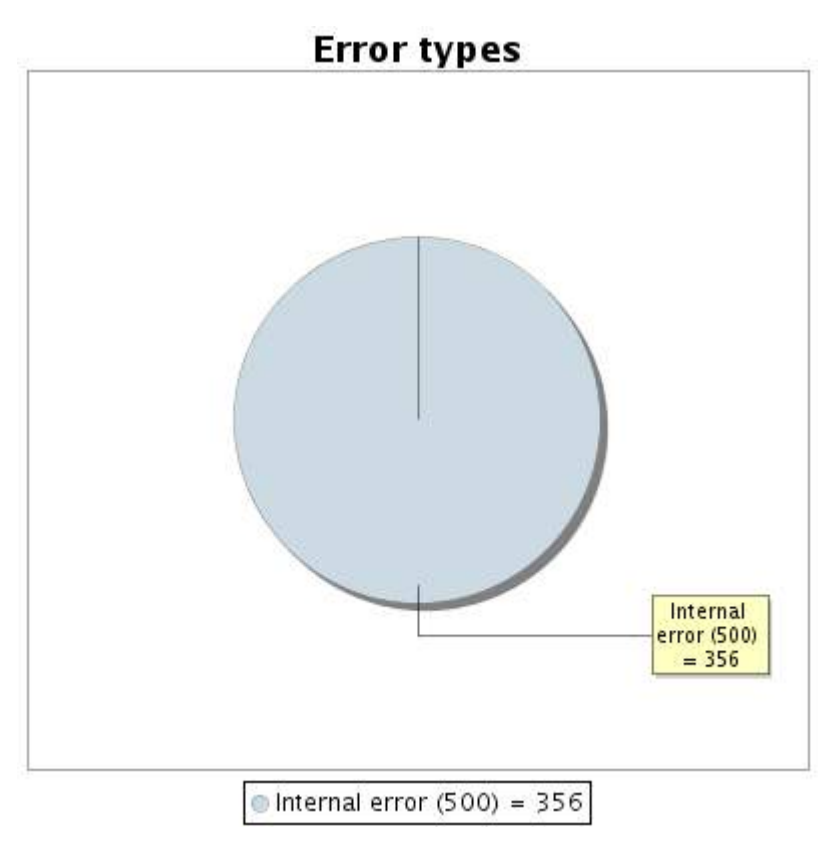

#### **5.5 Response time report**

This graph shows the daily average response time in milliseconds for each day. The graphic also shows the average response time for the period analysed.

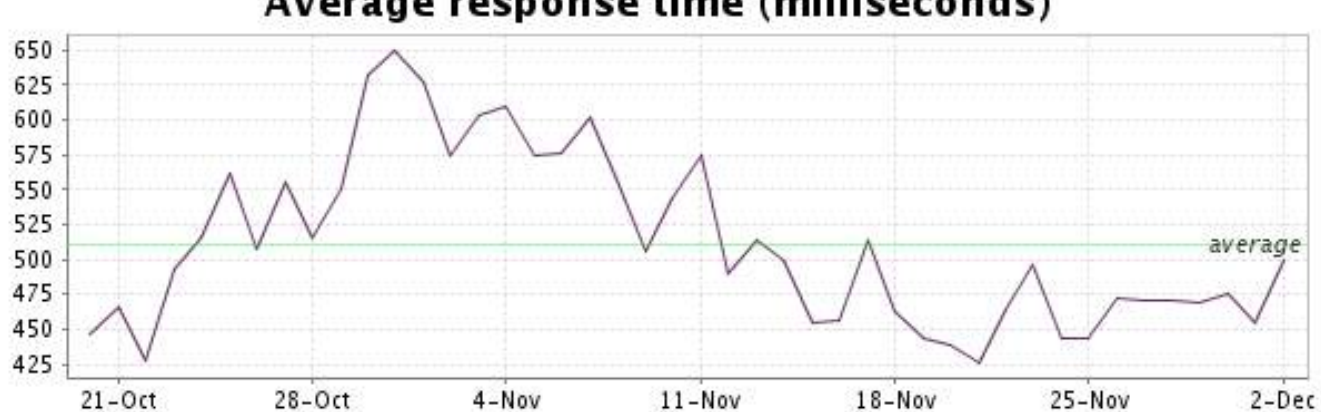

<span id="page-11-0"></span>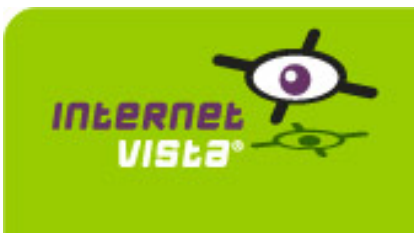

 $\frac{\% up}{98.988}$ 

#### **6.1 Descriptive summary**

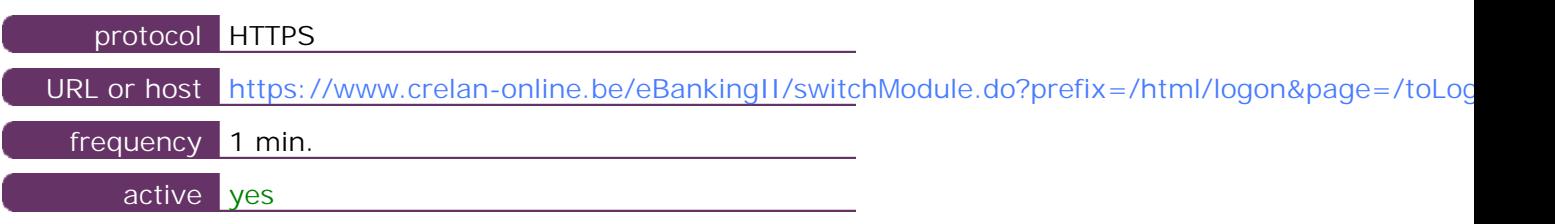

This information comes from the application parameters you defined in the I.V. manager, you can always modify it (login > applications > edit)

#### **6.2 Performance report**

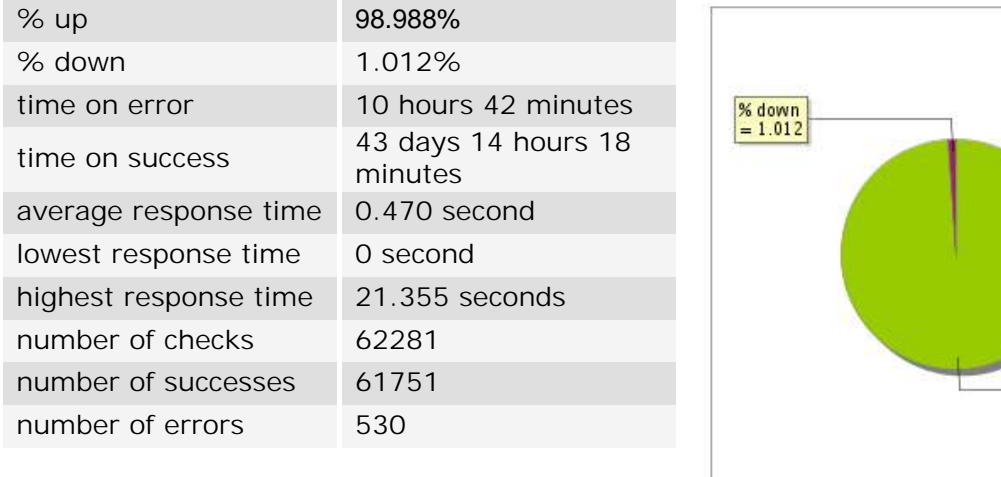

#### **6.3 Availability report**

This graph summarizes the percentage of uptime for this application over the current period.

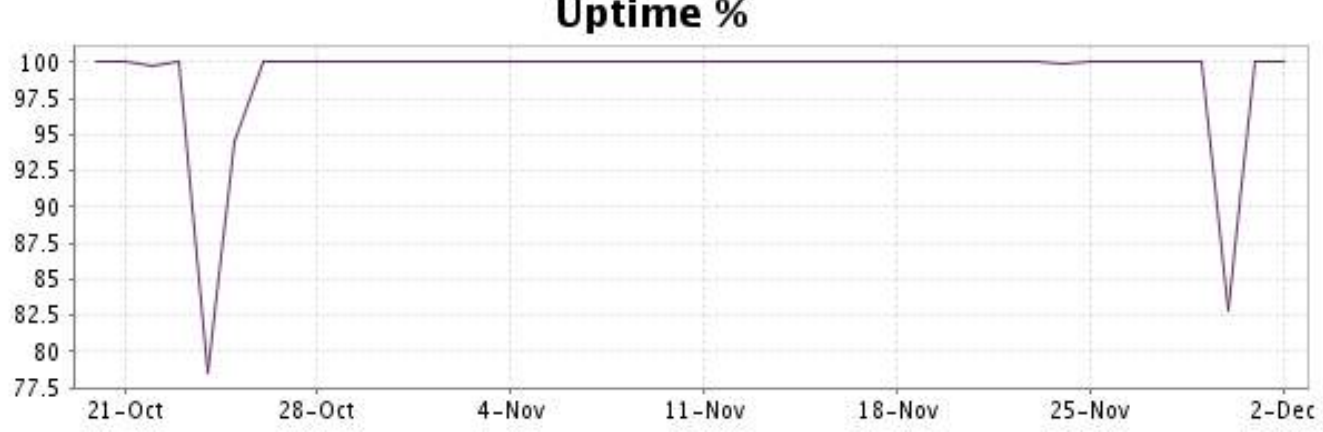

This graph summarizes the error repartition found during the period.

For all error type, a description can be found in the I.V. manager at the following url[: http://](http://www.internetVista.com/errors-types.htm) [www.internetVista.com/errors-types.htm](http://www.internetVista.com/errors-types.htm)

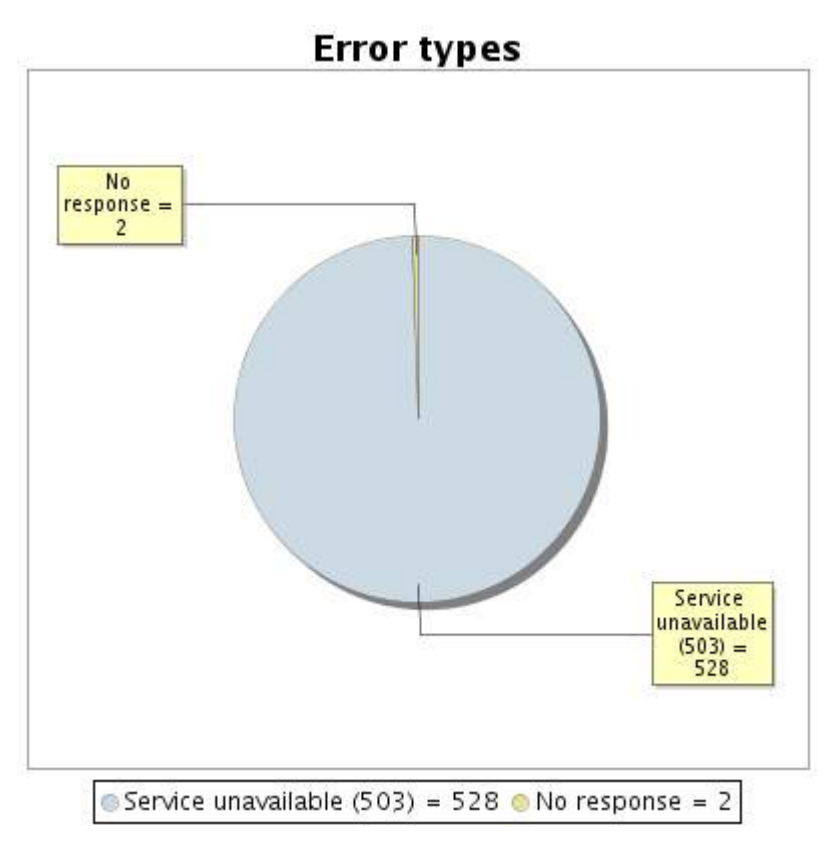

#### **6.5 Response time report**

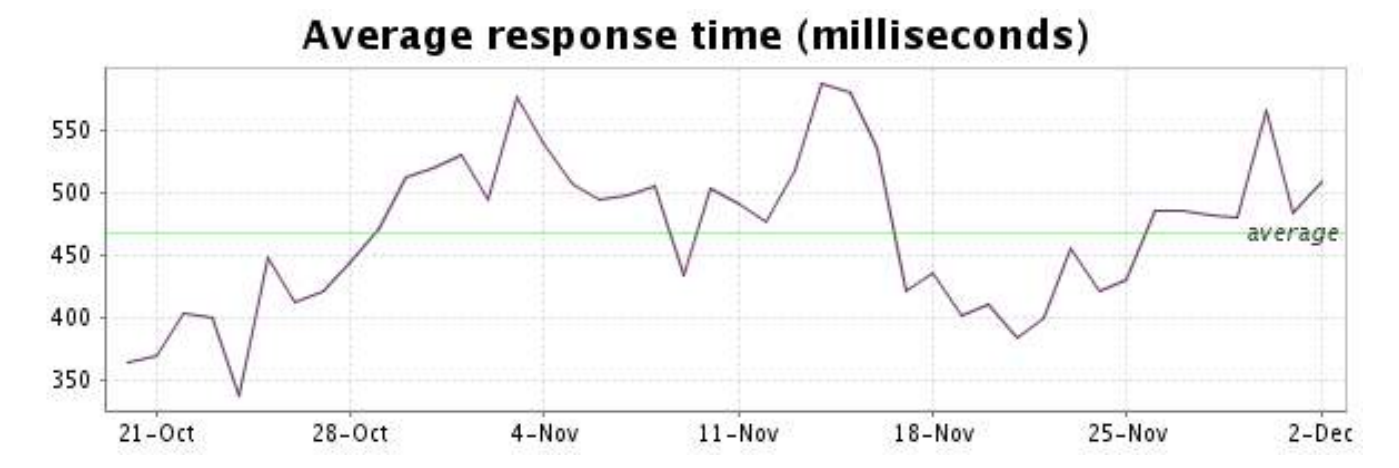

<span id="page-13-0"></span>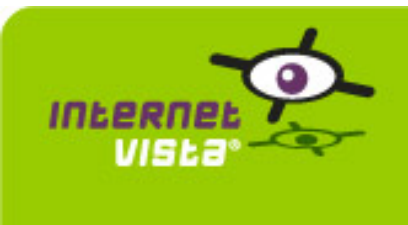

### **7. ebanking-DELTA LLOYD**

### **7.1 Descriptive summary**

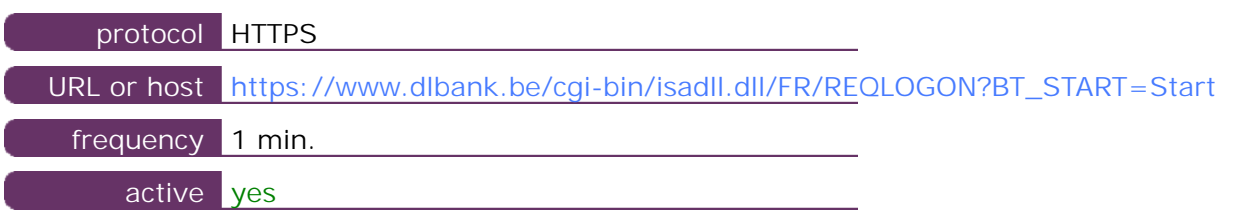

This information comes from the application parameters you defined in the I.V. manager, you can always modify it (login  $>$  applications  $>$  edit)

#### **7.2 Performance report**

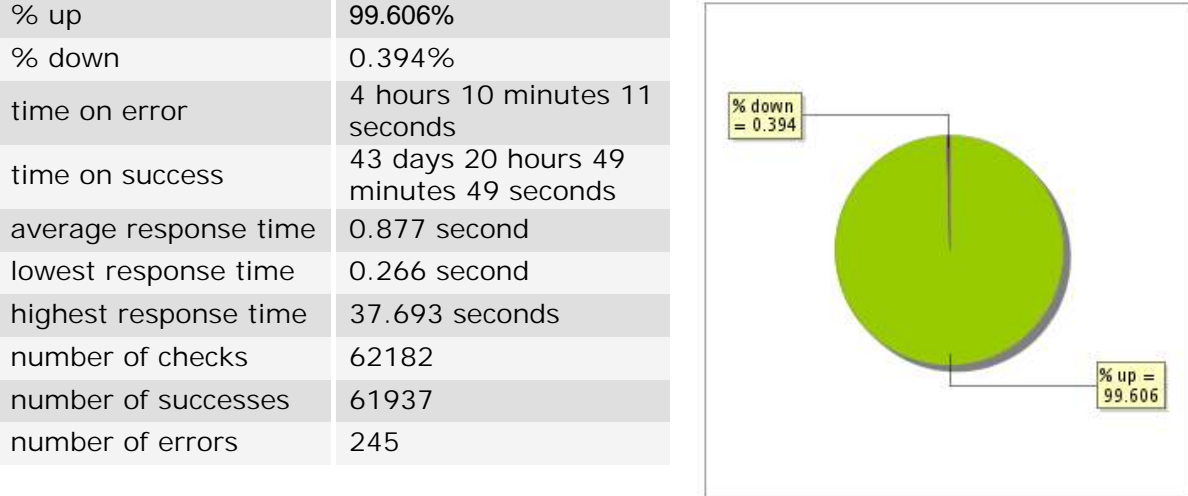

#### **7.3 Availability report**

This graph summarizes the percentage of uptime for this application over the current period.

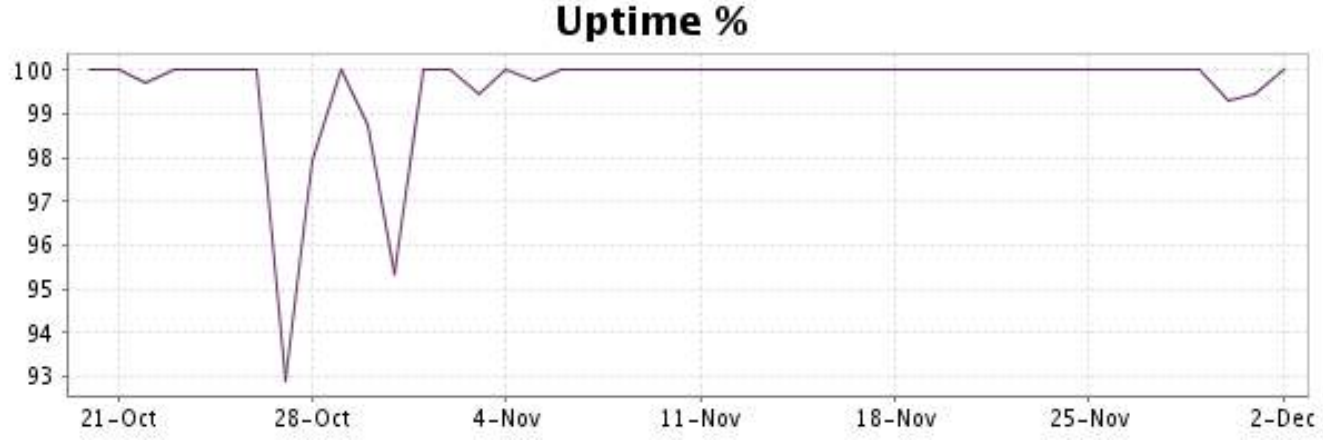

This graph summarizes the error repartition found during the period.

For all error type, a description can be found in the I.V. manager at the following url[: http://](http://www.internetVista.com/errors-types.htm) [www.internetVista.com/errors-types.htm](http://www.internetVista.com/errors-types.htm)

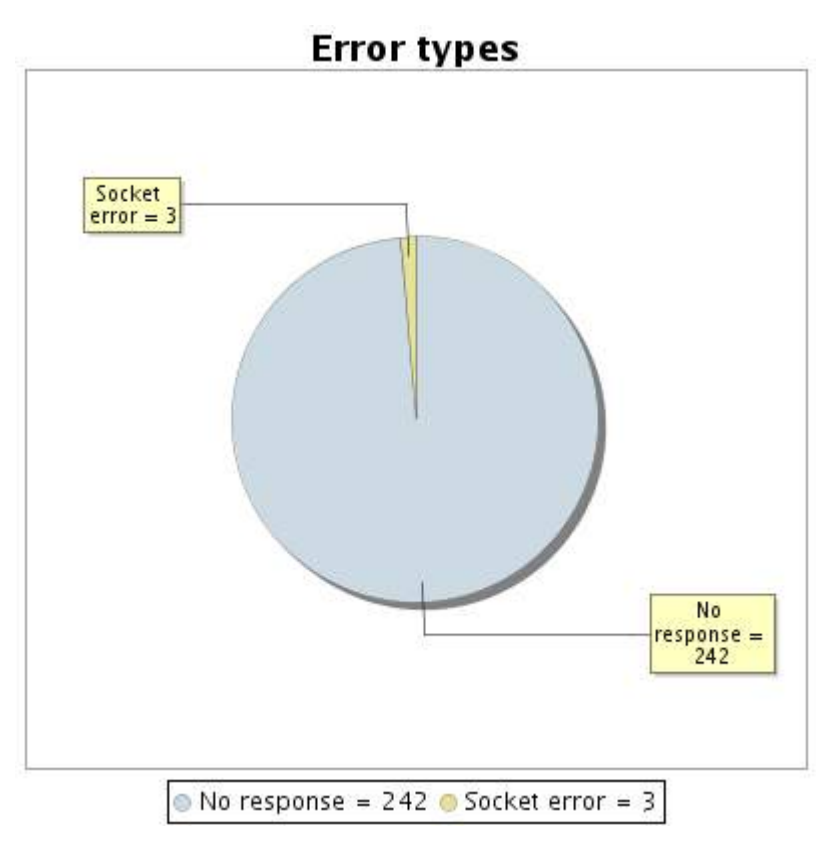

**7.5 Response time report**

This graph shows the daily average response time in milliseconds for each day. The graphic also shows the average response time for the period analysed.

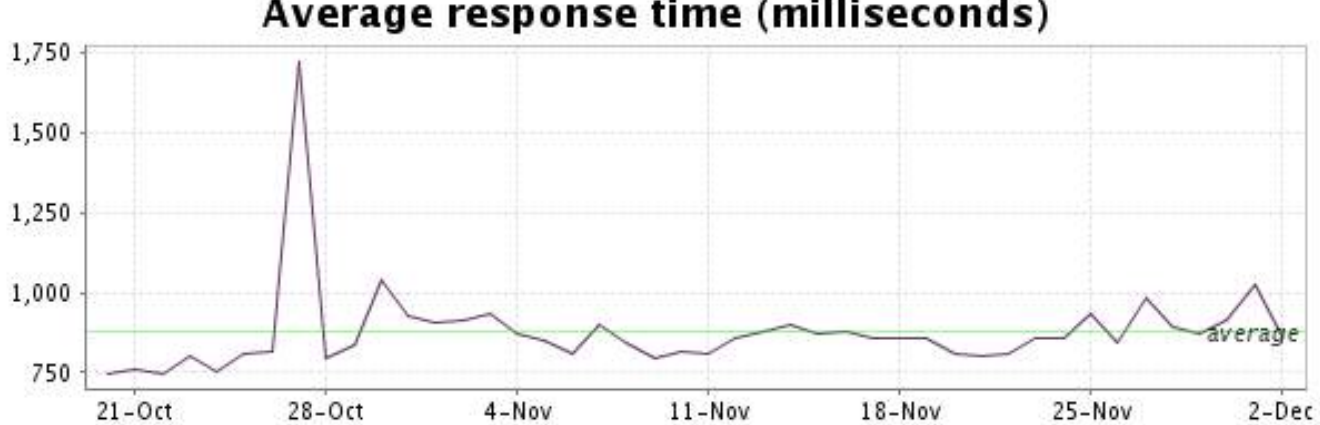

<span id="page-15-0"></span>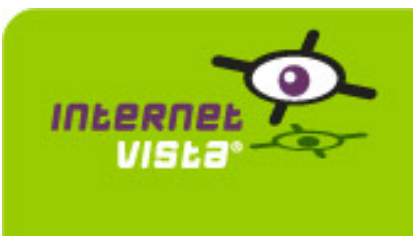

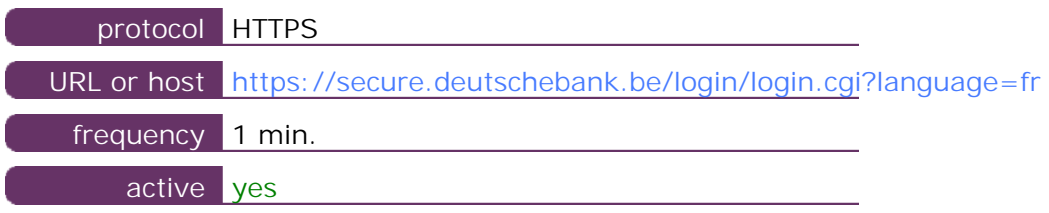

This information comes from the application parameters you defined in the I.V. manager, you can always modify it (login  $>$  applications  $>$  edit)

#### **8.2 Performance report**

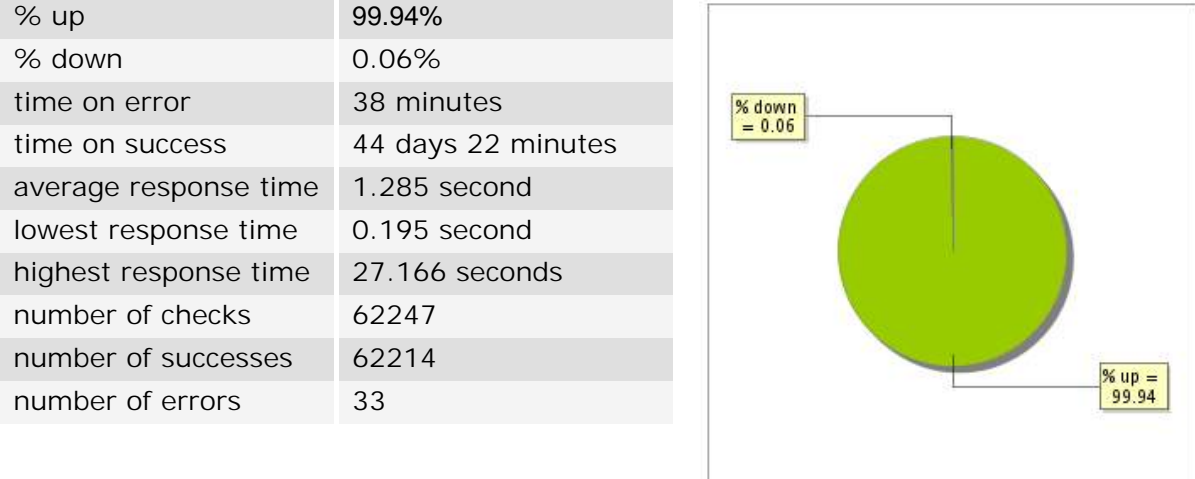

#### **8.3 Availability report**

This graph summarizes the percentage of uptime for this application over the current period.

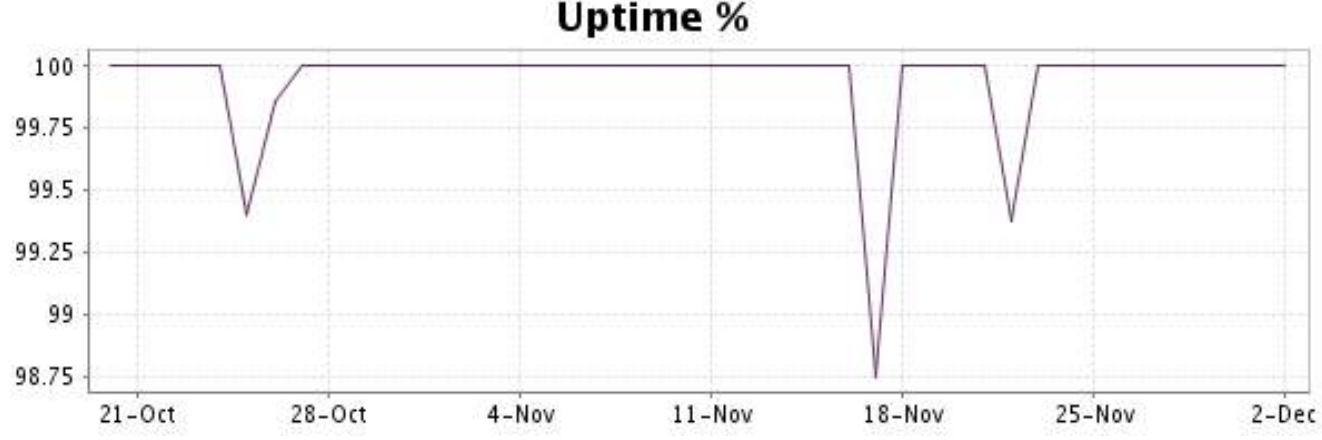

This graph summarizes the error repartition found during the period.

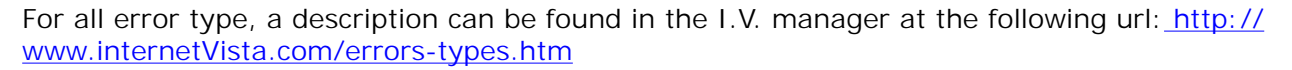

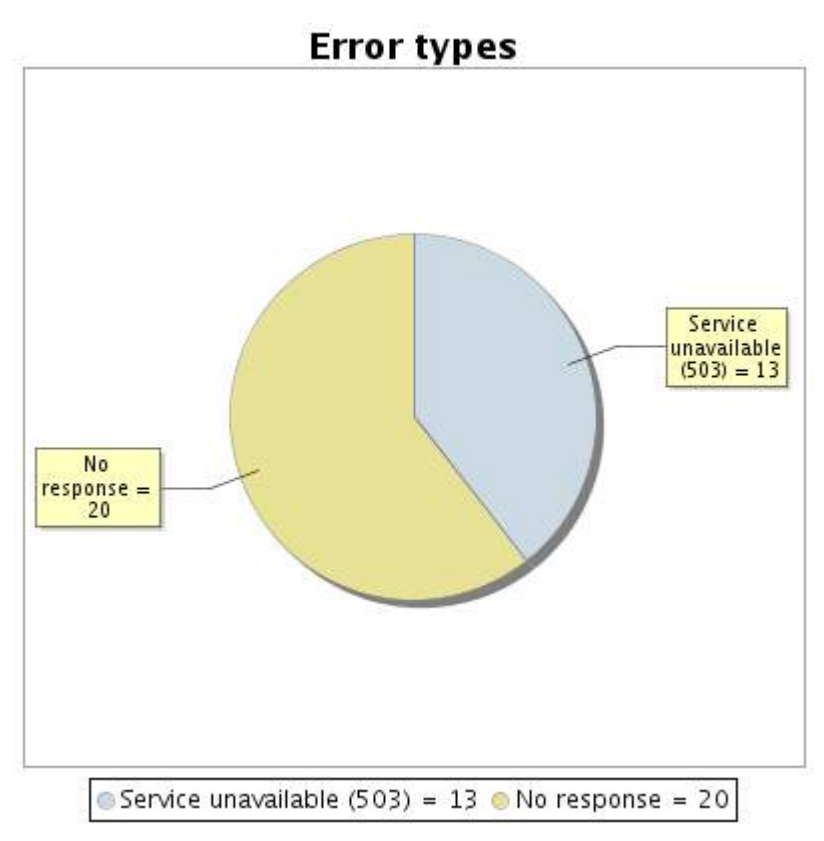

#### **8.5 Response time report**

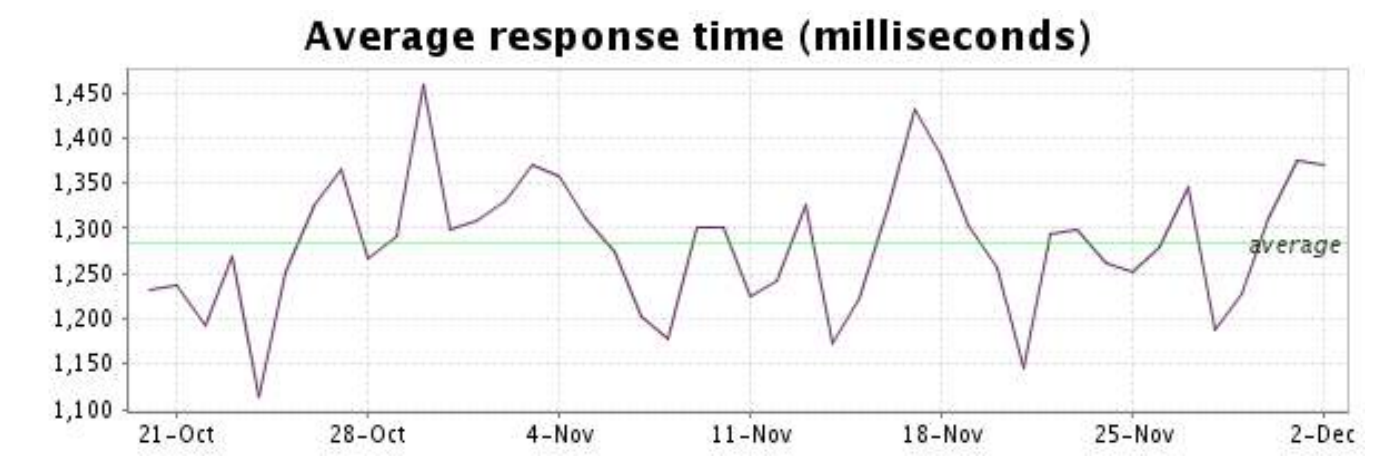

<span id="page-17-0"></span>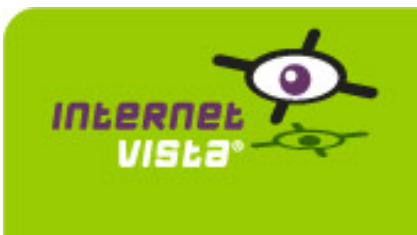

### **9. ebanking-DEXIA**

#### **9.1 Descriptive summary**

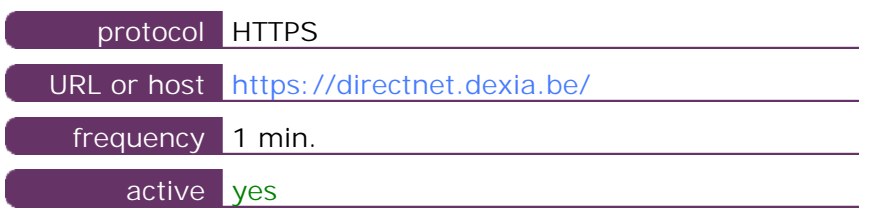

This information comes from the application parameters you defined in the I.V. manager, you can always modify it (login > applications > edit)

#### **9.2 Performance report**

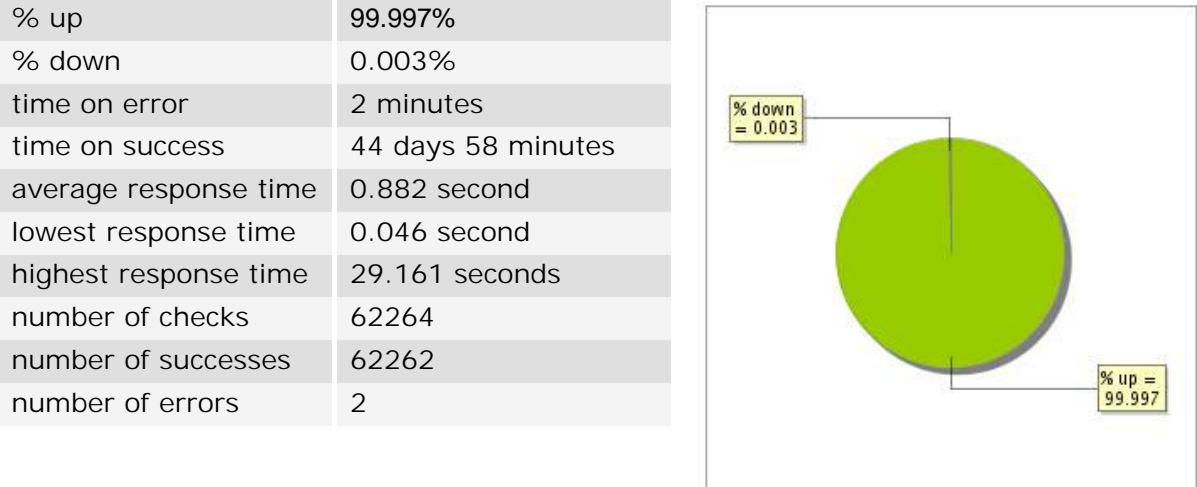

#### **9.3 Availability report**

This graph summarizes the percentage of uptime for this application over the current period.

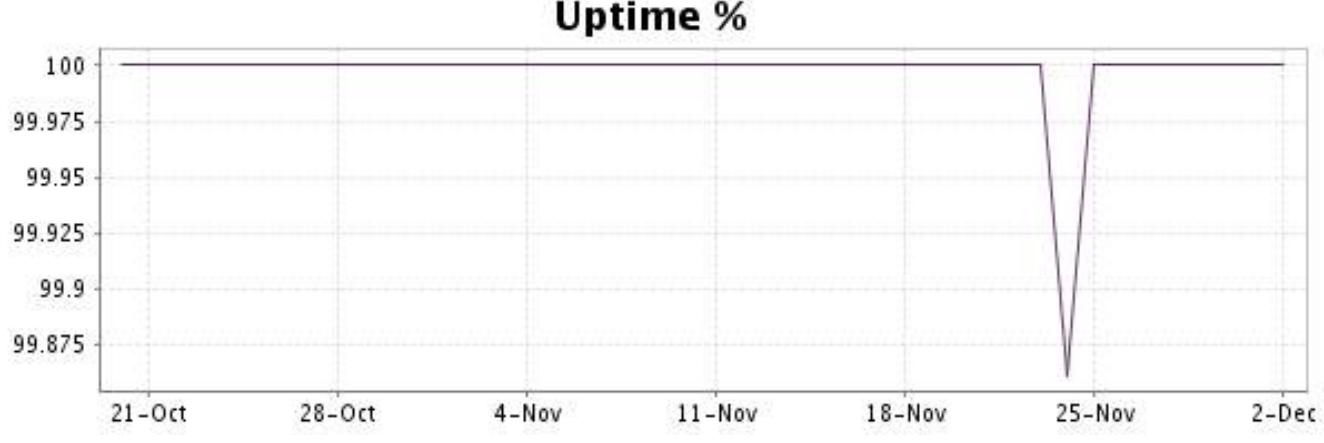

This graph summarizes the error repartition found during the period.

For all error type, a description can be found in the I.V. manager at the following url[: http://](http://www.internetVista.com/errors-types.htm) [www.internetVista.com/errors-types.htm](http://www.internetVista.com/errors-types.htm)

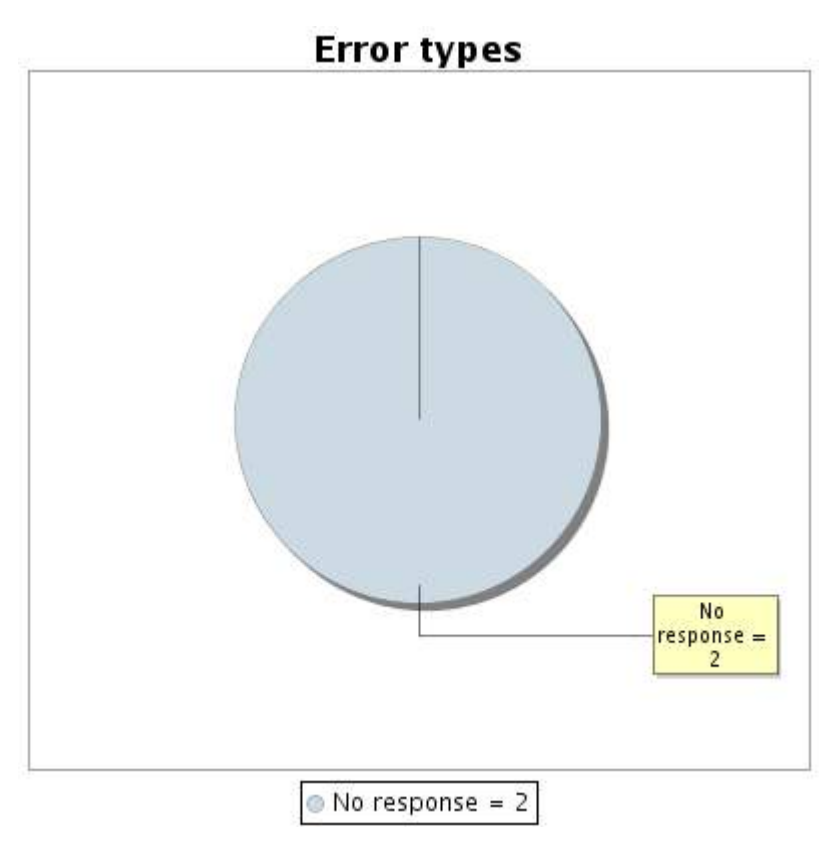

#### **9.5 Response time report**

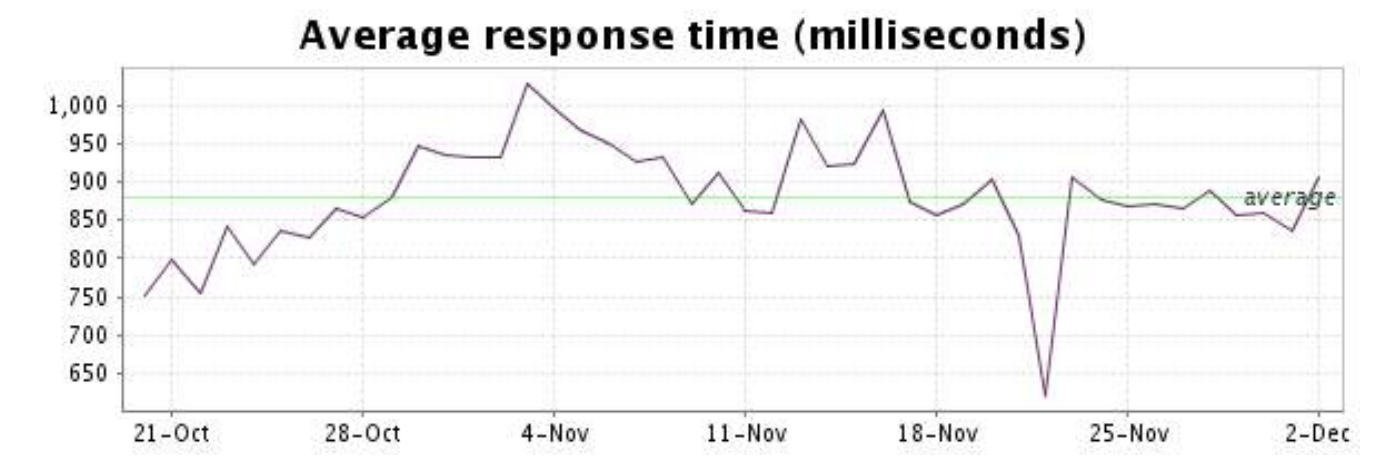

<span id="page-19-0"></span>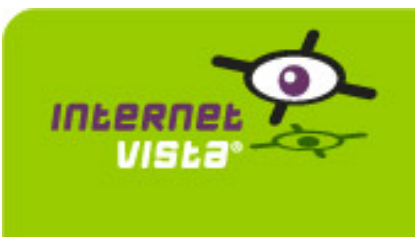

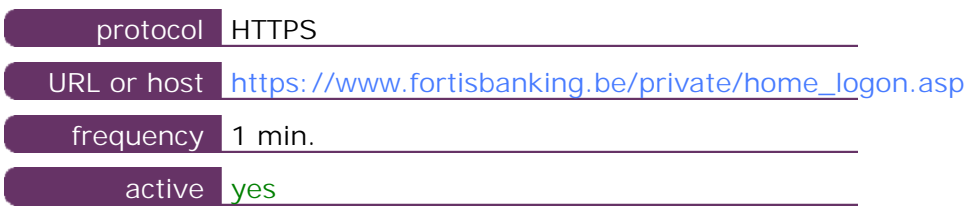

This information comes from the application parameters you defined in the I.V. manager, you can always modify it (login > applications > edit)

#### **10.2 Performance report**

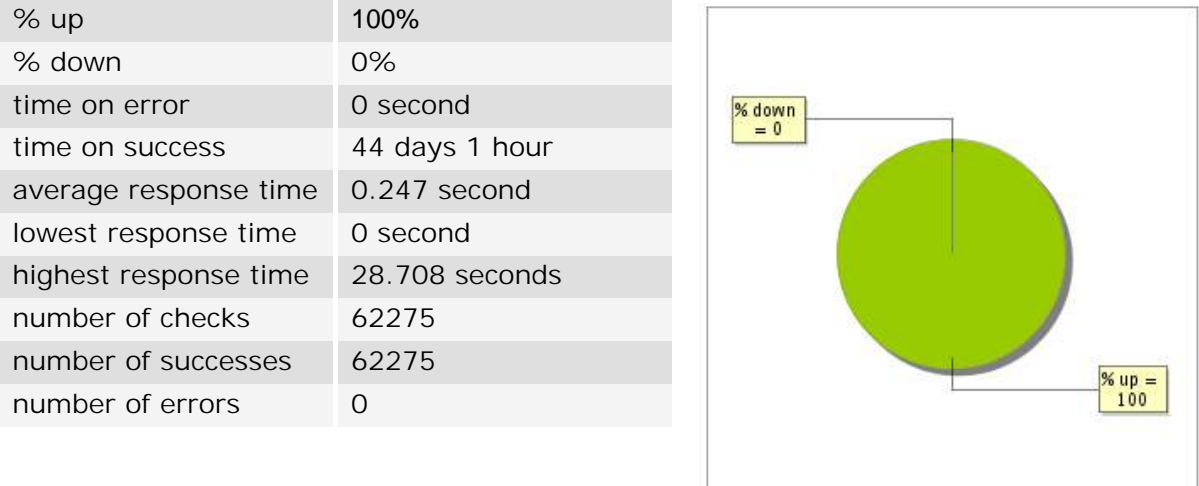

#### **10.3 Availability report**

This graph summarizes the percentage of uptime for this application over the current period.

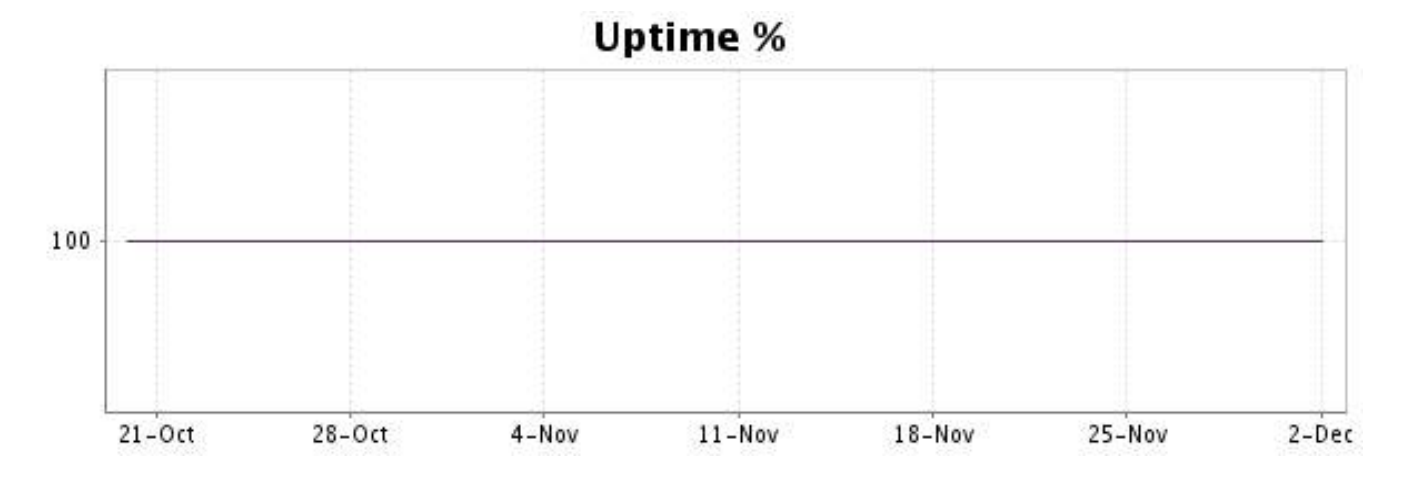

There were no errors during the period. This type of graph is therefore not available.

#### **10.5 Response time report**

This graph shows the daily average response time in milliseconds for each day. The graphic also shows the average response time for the period analysed.

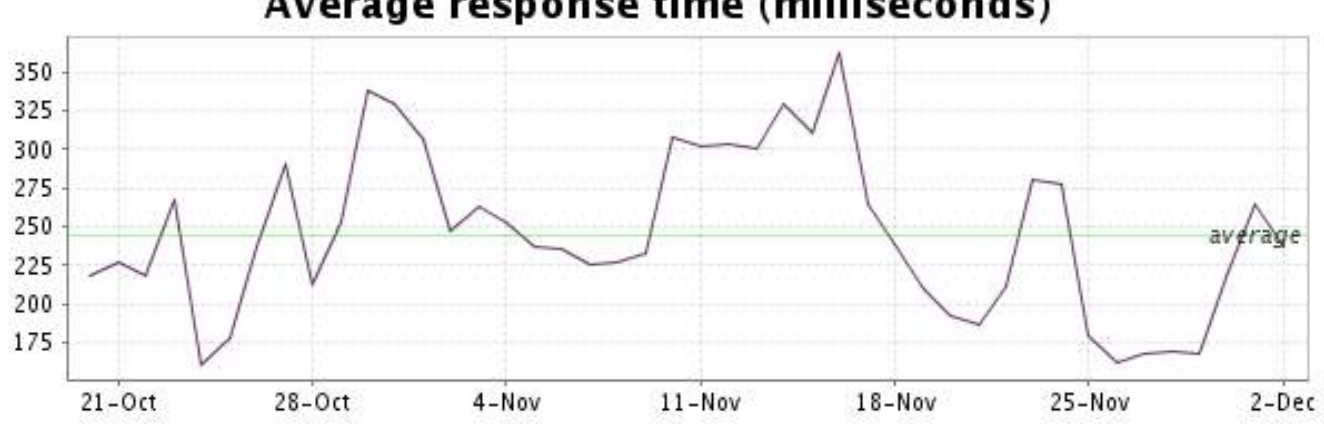

<span id="page-21-0"></span>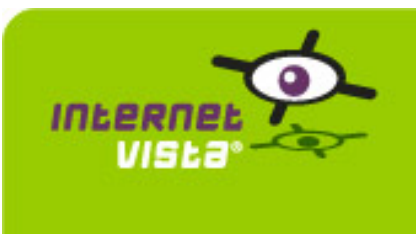

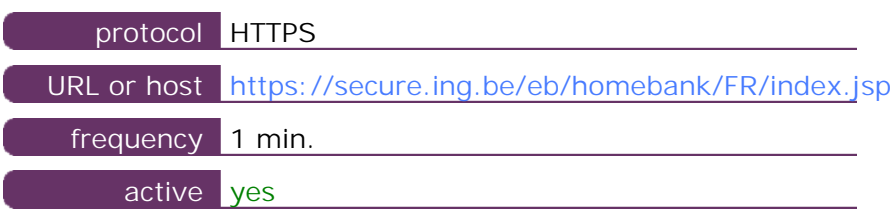

This information comes from the application parameters you defined in the I.V. manager, you can always modify it (login > applications > edit)

#### **11.2 Performance report**

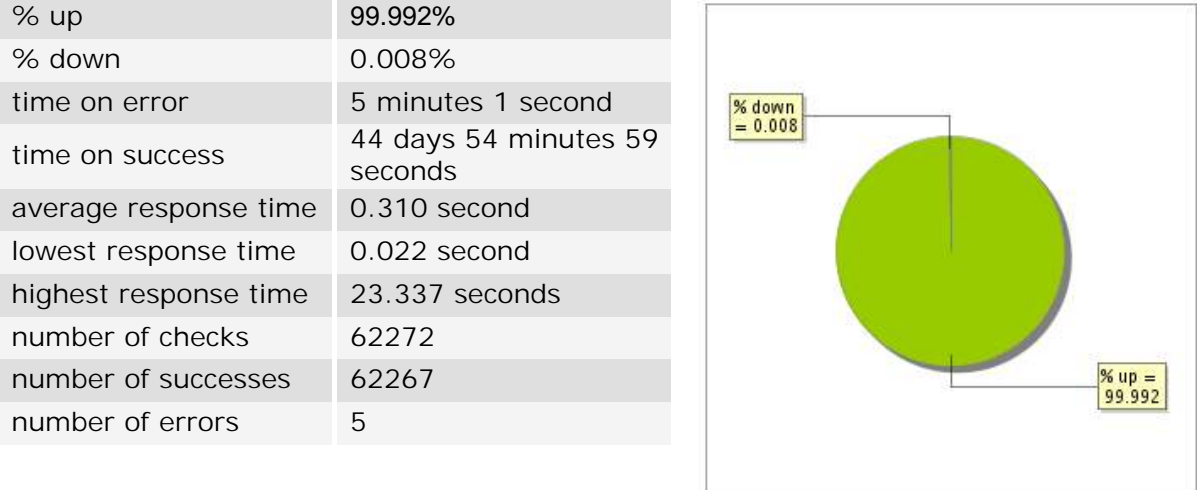

### **11.3 Availability report**

This graph summarizes the percentage of uptime for this application over the current period.

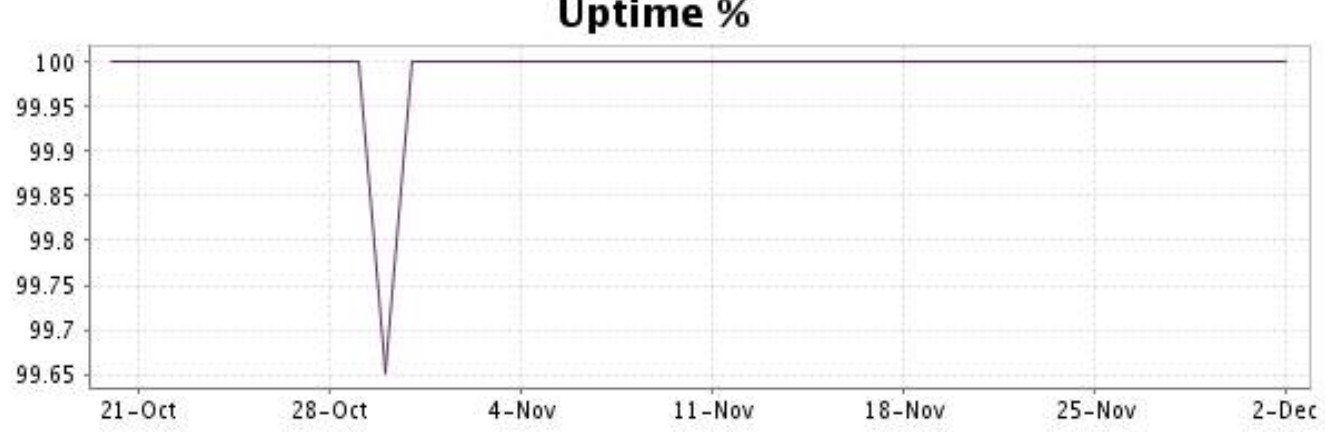

This graph summarizes the error repartition found during the period.

For all error type, a description can be found in the I.V. manager at the following url[: http://](http://www.internetVista.com/errors-types.htm) [www.internetVista.com/errors-types.htm](http://www.internetVista.com/errors-types.htm)

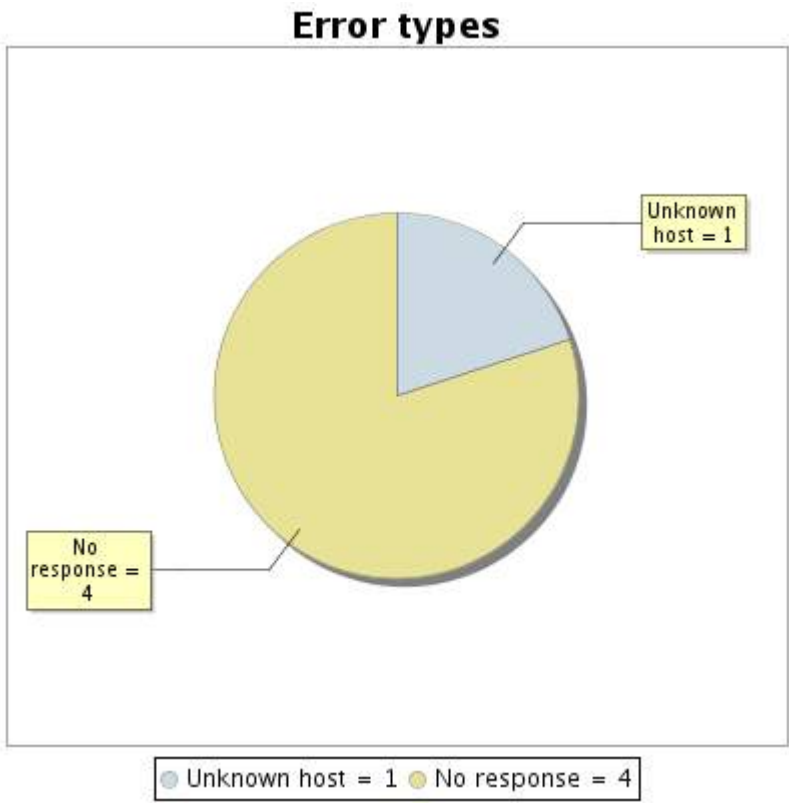

#### **11.5 Response time report**

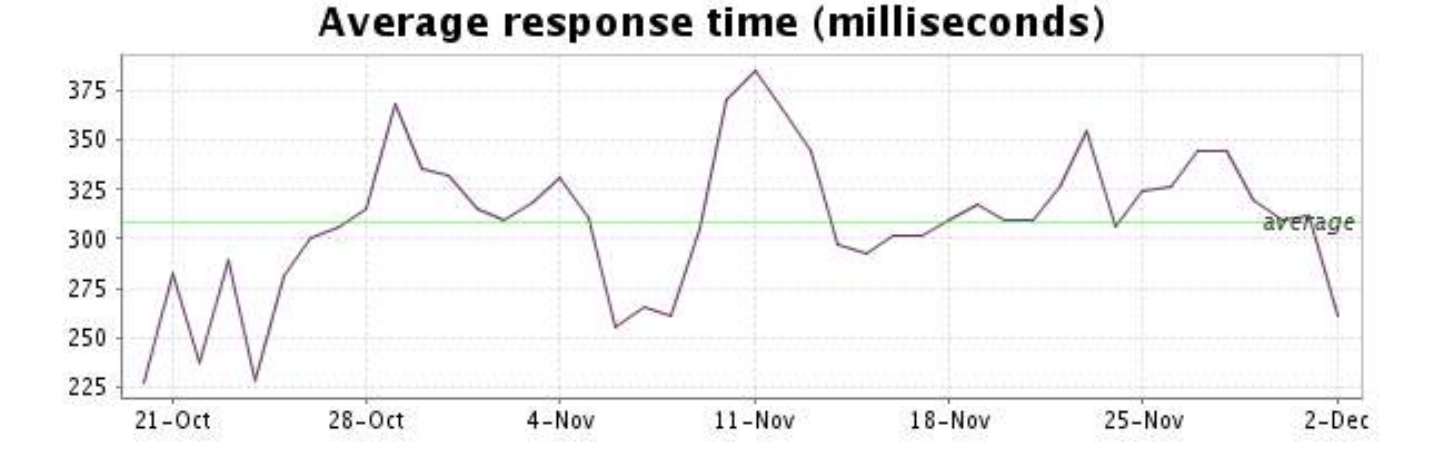

<span id="page-23-0"></span>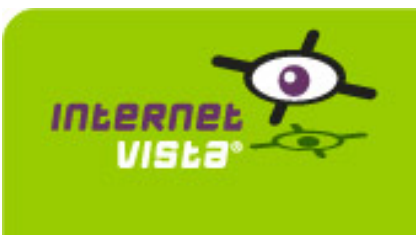

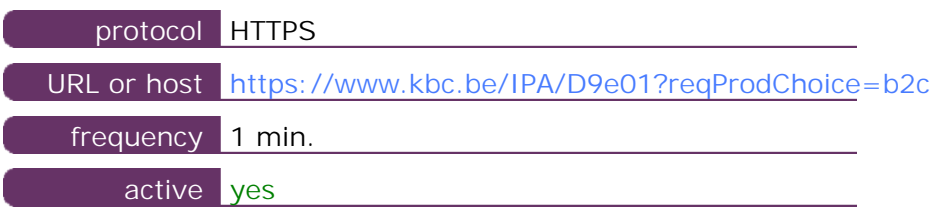

This information comes from the application parameters you defined in the I.V. manager, you can always modify it (login > applications > edit)

#### **12.2 Performance report**

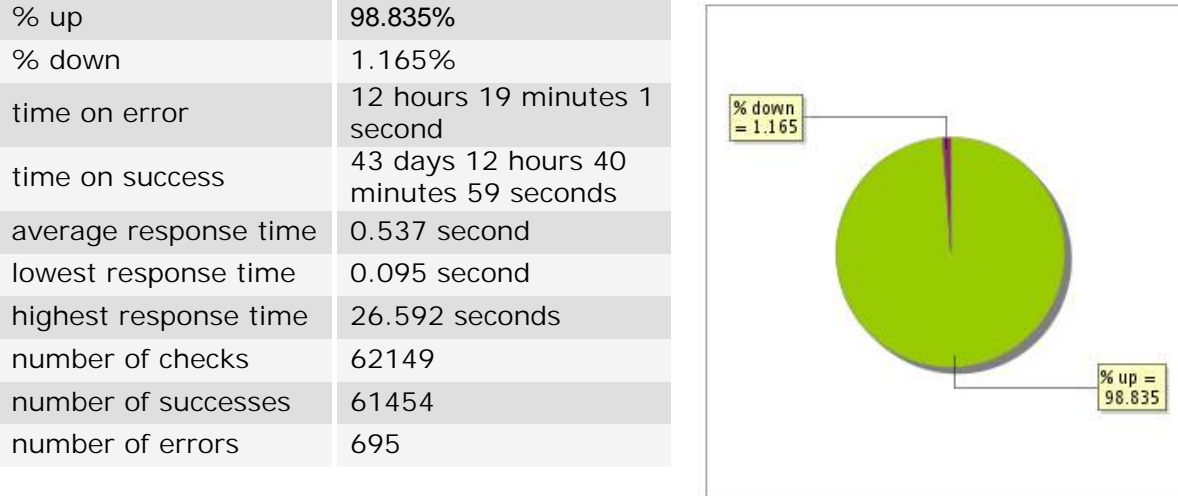

### **12.3 Availability report**

This graph summarizes the percentage of uptime for this application over the current period.

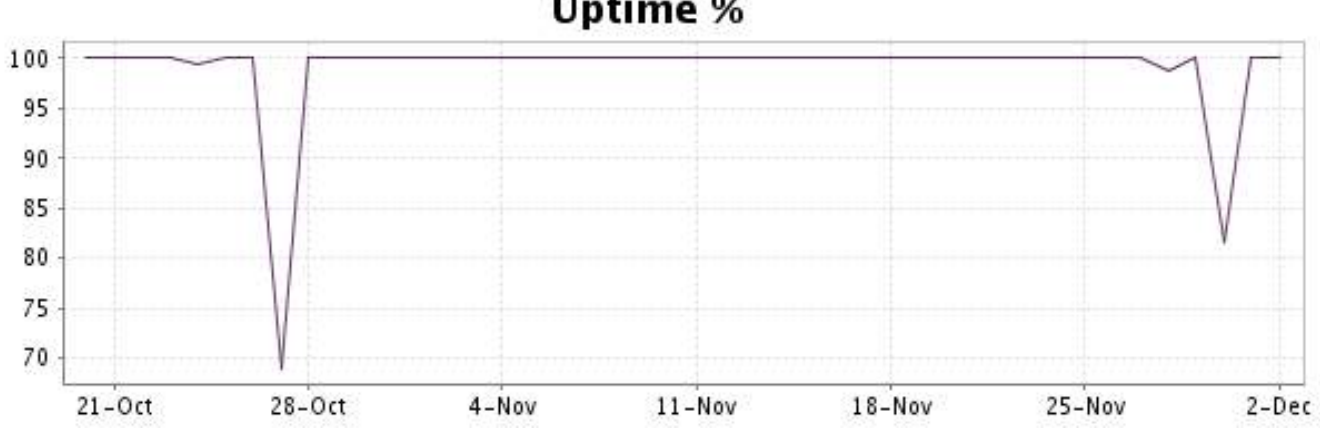

This graph summarizes the error repartition found during the period.

For all error type, a description can be found in the I.V. manager at the following url[: http://](http://www.internetVista.com/errors-types.htm) [www.internetVista.com/errors-types.htm](http://www.internetVista.com/errors-types.htm)

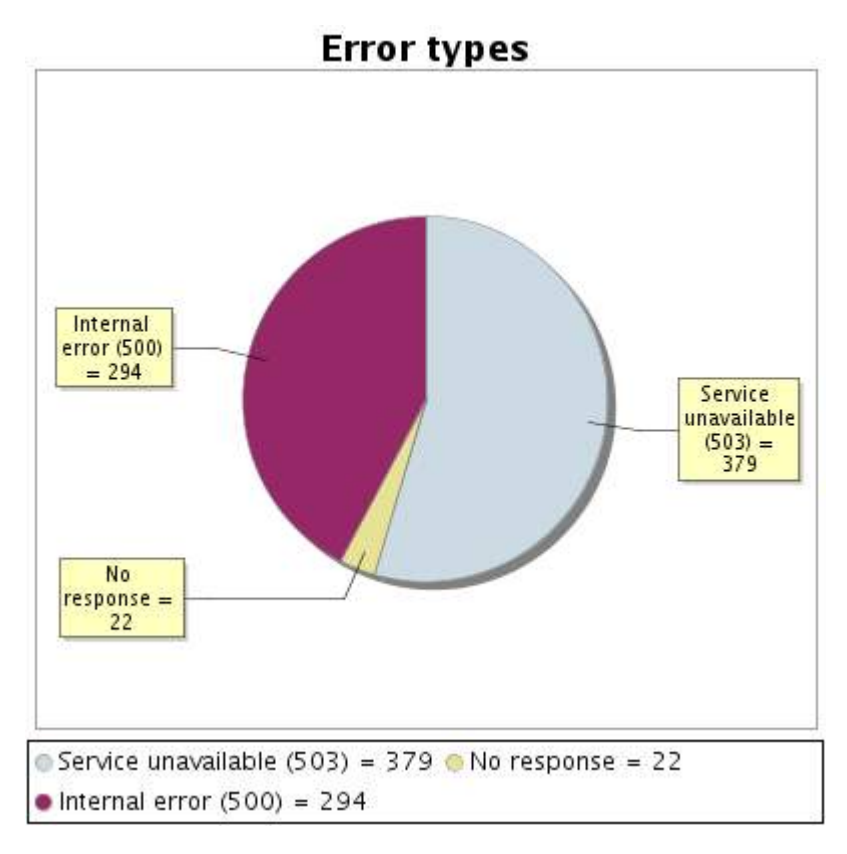

**12.5 Response time report**

This graph shows the daily average response time in milliseconds for each day. The graphic also shows the average response time for the period analysed.

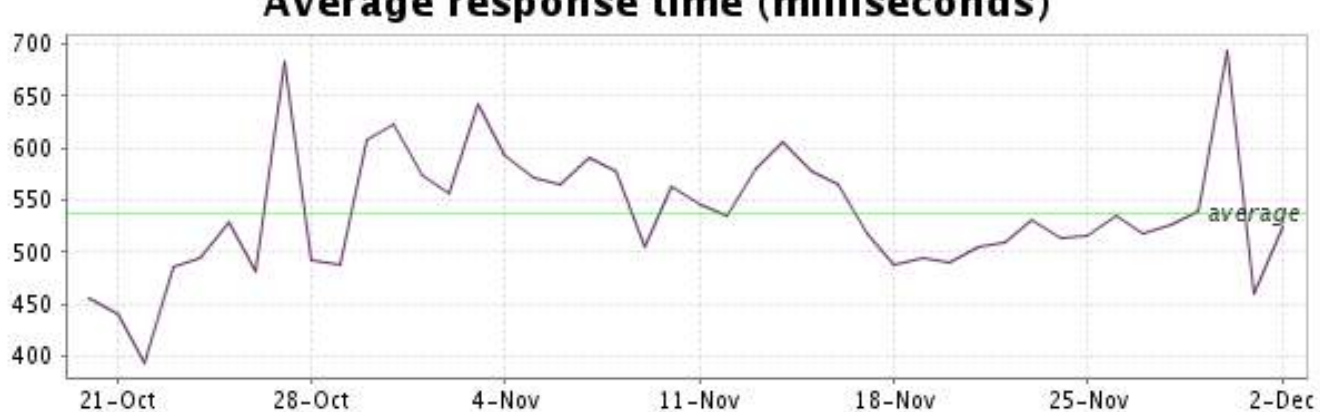

<span id="page-25-0"></span>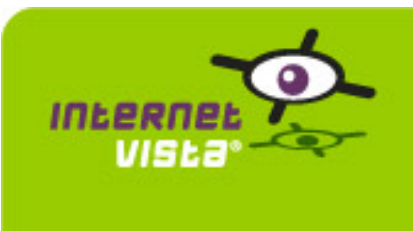

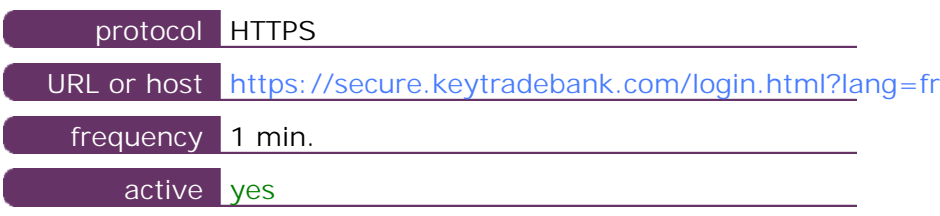

This information comes from the application parameters you defined in the I.V. manager, you can always modify it (login  $>$  applications  $>$  edit)

#### **13.2 Performance report**

![](_page_25_Picture_140.jpeg)

### **13.3 Availability report**

This graph summarizes the percentage of uptime for this application over the current period.

![](_page_25_Figure_9.jpeg)

This graph summarizes the error repartition found during the period.

For all error type, a description can be found in the I.V. manager at the following url[: http://](http://www.internetVista.com/errors-types.htm) [www.internetVista.com/errors-types.htm](http://www.internetVista.com/errors-types.htm)

![](_page_26_Figure_3.jpeg)

#### **13.5 Response time report**

This graph shows the daily average response time in milliseconds for each day. The graphic also shows the average response time for the period analysed.

![](_page_26_Figure_6.jpeg)

<span id="page-27-0"></span>![](_page_27_Picture_0.jpeg)

![](_page_27_Picture_130.jpeg)

This information comes from the application parameters you defined in the I.V. manager, you can always modify it (login  $>$  applications  $>$  edit)

#### **14.2 Performance report**

![](_page_27_Picture_131.jpeg)

#### **14.3 Availability report**

This graph summarizes the percentage of uptime for this application over the current period.

![](_page_27_Figure_9.jpeg)

#### <http://www.internetVista.com> 28

This graph summarizes the error repartition found during the period.

![](_page_28_Figure_2.jpeg)

![](_page_28_Figure_3.jpeg)

#### **14.5 Response time report**

This graph shows the daily average response time in milliseconds for each day. The graphic also shows the average response time for the period analysed.

![](_page_28_Figure_6.jpeg)